# LX256128G-978-BN 使用说明书

# (焊接式 FPC)

# 目 录

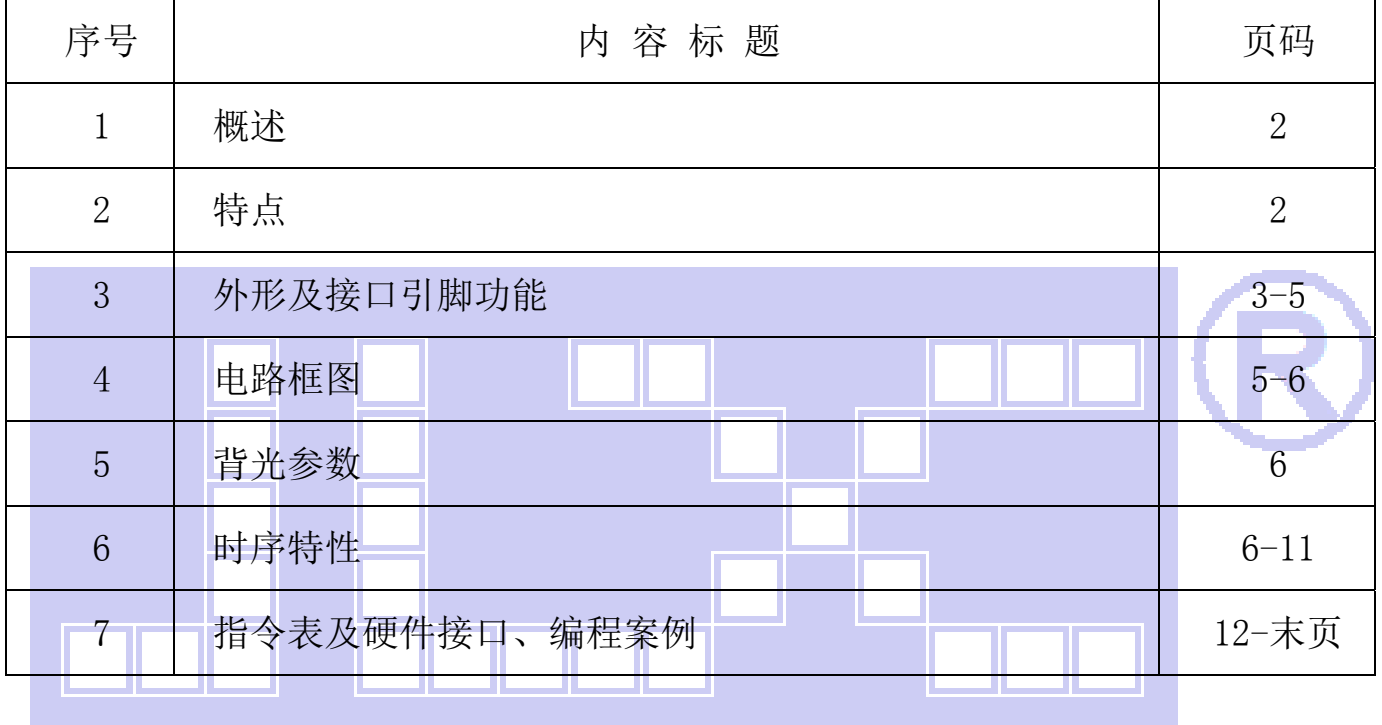

### 1.概述

晶联讯电子专注于液晶屏及液晶模块的研发、制造。所生产 JLX256128G-978-BN 型液晶模块由 于使用方便、显示清晰,广泛应用于各种人机交流面板。

JLX256128G-978-BN 可以显示 256 列\*128 行点阵单色或 4 灰度级的图片, 或显示 8 个/行\*4 行 32\*32 点阵或显示 10 个/行\*5 行 24\*24 点阵的汉字,或显示 16 个/行\*8 行 16\*16 点阵的汉字。

### 2.JLX256128G-978-BN 图像型点阵液晶模块的特性

- 2.1 结构牢。
- 2.2 IC 采用矽创公司 ST75256,功能强大,稳定性好
- 2.3 功耗低。
- 2.4 接口简单方便:可采用 4 线 SPI 串行接口、并行接口, I℃ 接口。
- 2.5 工作温度宽:-20℃ 70℃;
- 2.6 储存温度宽:-30℃ 80℃;
- 2.7 显示内容:

L.

- ●256\*128 点阵单色或 4 灰度级图片;
- ●或显示 8 个×4 行 32\*32 点阵的汉字;

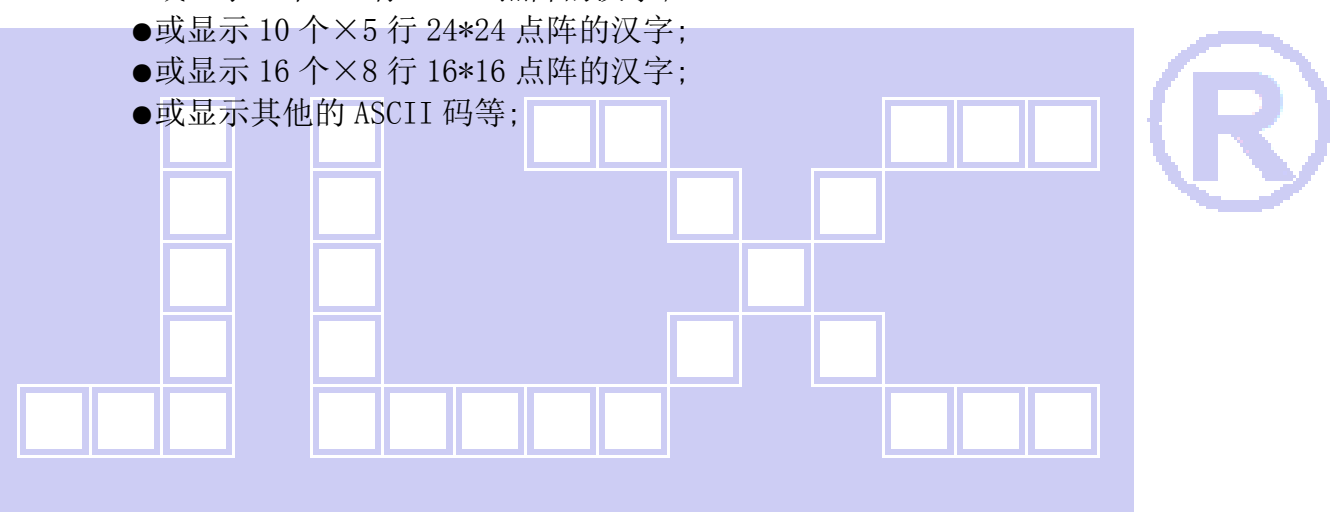

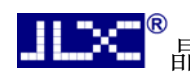

#### 3.外形尺寸及接口引脚功能:

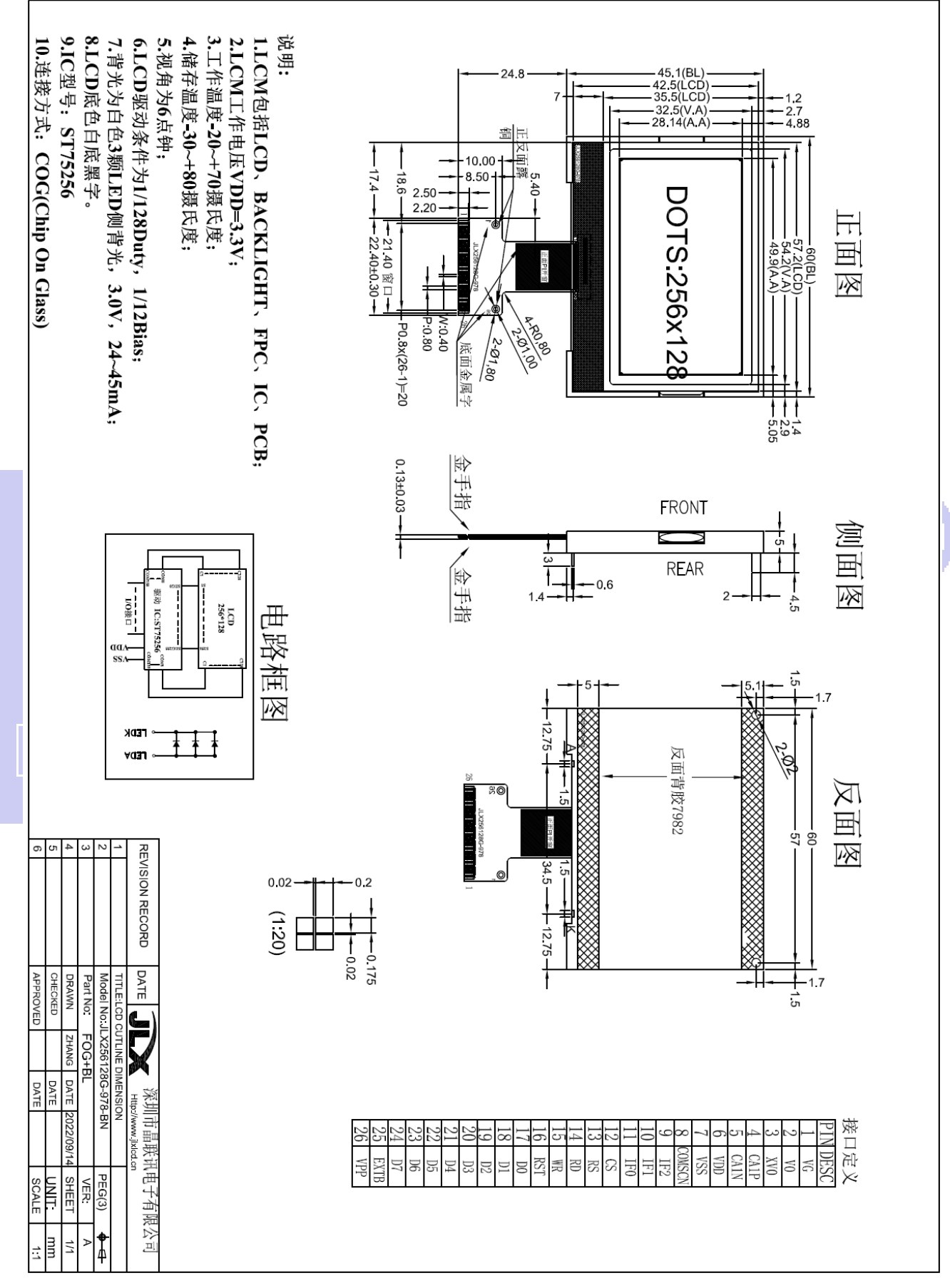

### 图 1.液晶模块外形尺寸

晶联讯电子 液晶模块 JLX256128G-978-BN 更新日期:2023-10-21

#### 3.1 模块的接口引脚功能

 $3.1.1$ 并行时接口引脚功能  $\overline{x}$ 

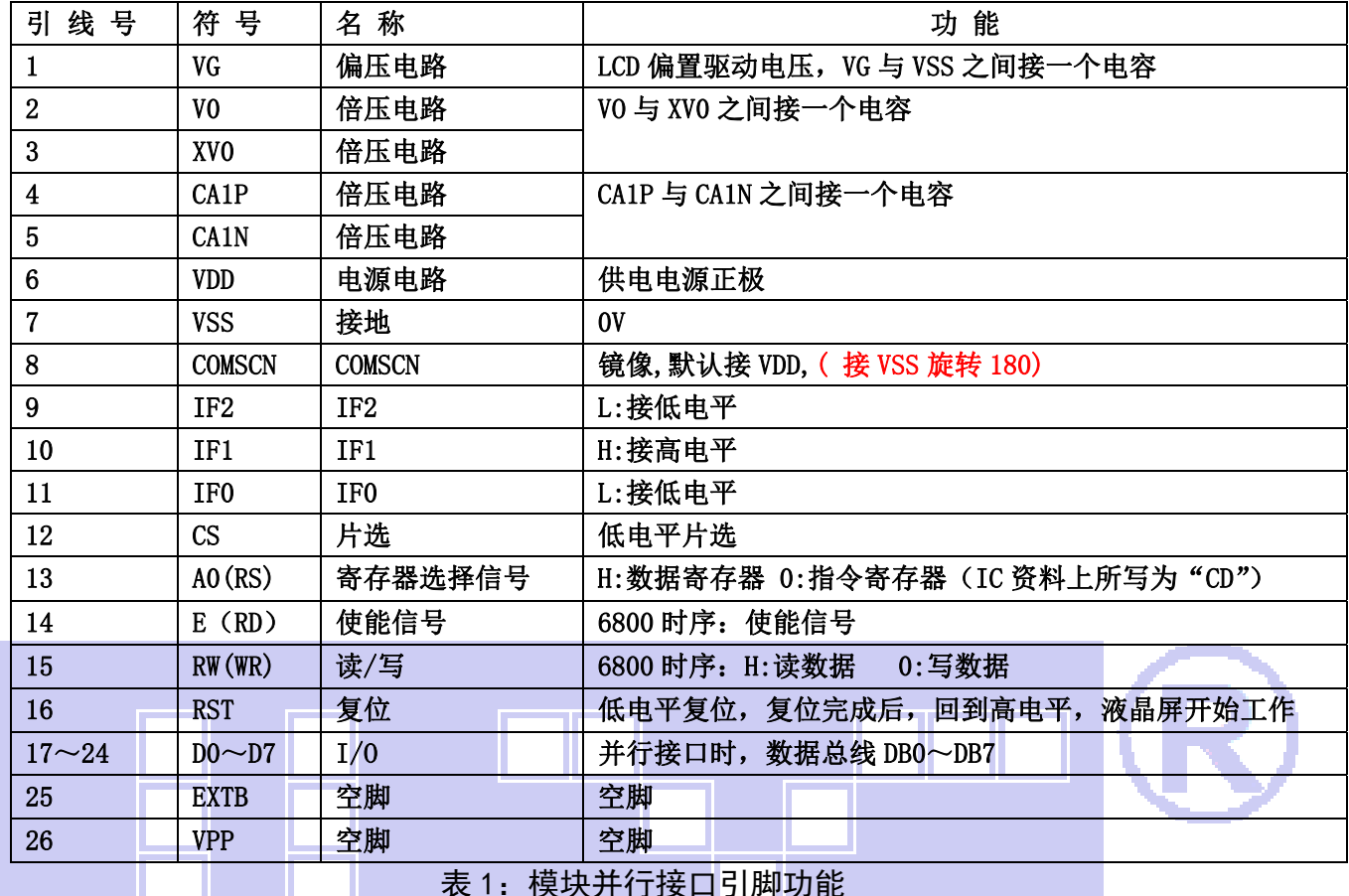

#### 表 1:模块并行接口引脚功能

#### 3.1.2 四线串行时接口引脚功能 ——<mark>——</mark>—— 表 2

引 线 号 大 符 号 大 名 称 不 一 一 十 十 十 十 十 十 十 十 十 十 十 一 十 一 功 能 1 VG | 偏压电路 | LCD 偏置驱动电压, VG 与 VSS 之间接一个电容 2 V0 1 倍压电路 V0 与 XV0 之间接一个电容 3 XV0 倍压电路 4 CA1P 有压电路 TEALP 与 CA1N 之间接一个电容  $5$  | CA1N | 倍压电路 6 VDD 电源电路 |供电电源正极 7 | VSS | 接地 | 0V 8 COMSCN COMSCN | COMSCN | 镜像,默认接 VDD, (接 VSS 旋转 180) 9 IF2 IF2 IE2 L:接低电平 10 IF1 IF1 IF1 L:接低电平 11 IF0 IF0 IF0 L:接低电平 12 CS 片选 | 低电平片选 13  $|A0(RS)$  常存器选择信号  $|H:M+R^2 \rightarrow R^2$  0:指令寄存器 (IC 资料上所写为 "CD") 14 | E (RD) | 使能信号 | 串行接口, RD 接高电平 15 RW(WR) | 读、写 | 串行接口, RW 接高电平 16 | RST | 复位 | 低电平复位, 复位完成后, 回到高电平, 液晶屏开始工作 17 | DO(SCK) | I/O | 串行时钟  $18\sim20$  | D1  $\sim$  D3 (SDA)  $I/0$   $\qquad$   $\qquad$  中行数据 (D1、D2、D3 短接一起作为 SDA) 21~24 | D4-D7 | I/O | 串行接口, D4-D7 引脚建议接 VDD

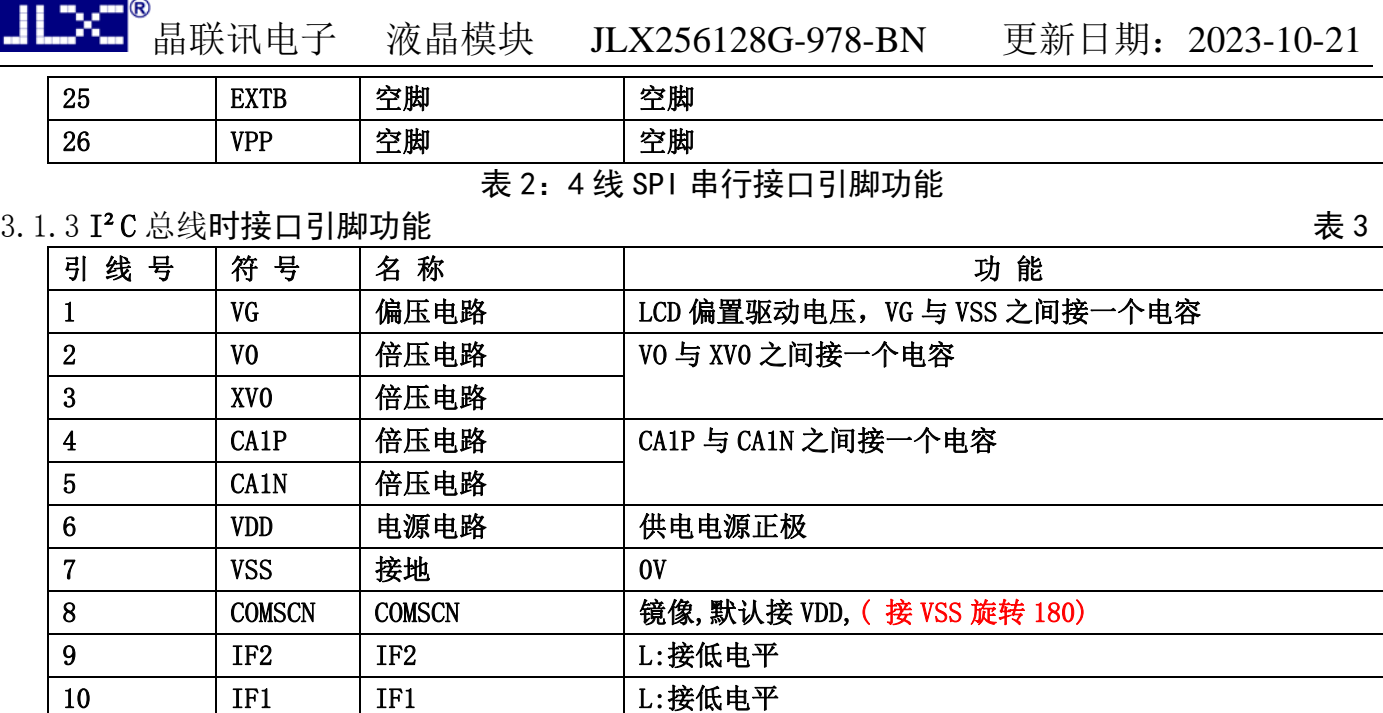

11 | IF0 | IF0 | H:接高电平

12 CS 片选 I2C 接口,此引脚接 VSS

| 13        | AO(RS)           | 寄存器选择信号 | I2C 接口, 此引脚接高电平              |
|-----------|------------------|---------|------------------------------|
| 14        | E(RD)            | 使能信号    | I2C 接口, 不用, 此引脚接高电平          |
| 15        | RW(WR)           | 读、写     | I2C 接口, 不用, 此引脚接高电平          |
| 16        | <b>RST</b>       | 复位      | 低电平复位, 复位完成后, 回到高电平, 液晶屏开始工作 |
| 17        | DO(SCK)          | I/0     | 串行时钟                         |
| $18 - 20$ | $\rm D1 \sim D3$ | I/0     | 串行数据 (D1、D2、D3 短接一起作为 SDA)   |
|           | (SDA)            |         |                              |
| $21 - 22$ | $D4-D5$          | I/0     | I2C 接口, D4-D5 引脚接 VDD        |
| $23 - 24$ | $D6-D7$          | I/0     | I2C 接口, D6-D7 是从属地址接 VSS     |
| 25        | <b>EXTB</b>      | 空脚      | 空脚                           |
| 26        | <b>VPP</b>       | 空脚      | 空脚                           |

表 3:I²C 总线接口引脚功能

# 4. 电路框图

# 图 2:JLX256128G-978-BN 图像点阵型液晶模块的电路框图

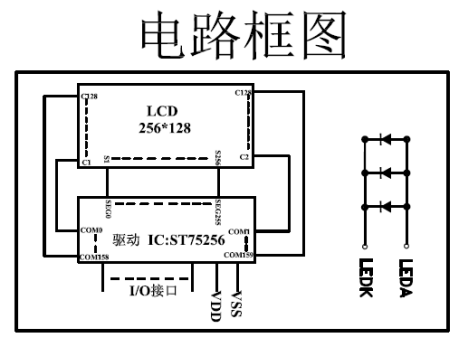

### 4.1 背光参数

该型号液晶模块带 LED 背光源。它的性能参数如下: 工作温度:-20℃∽+70℃; 背光颜色:白色。 正常工作电流为:(8∽15)×3=24~45mA(LED 灯数共 3 颗); 工作电压: 3.0; (接 3.3V 串 20 欧电阻,接 5.0V 串 120 欧电阻)

### 5.技术参数

#### 5.1 最大极限参数(超过极限参数则会损坏液晶模块)

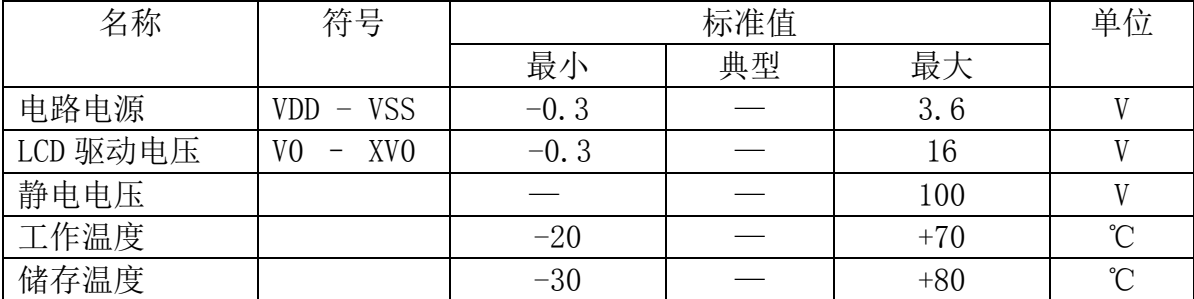

### 表 4: 最大极限参数

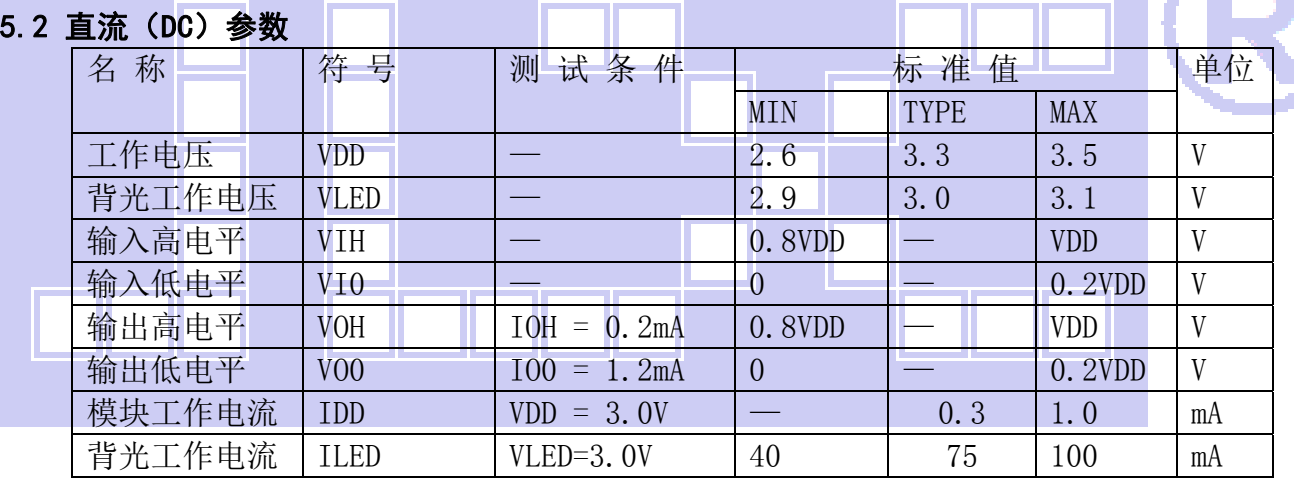

#### 表 5: 直流 (DC) 参数

#### 6. 读写时序特性(AC 参数)

#### 6.1 4 线 SPI 串行接口写时序特性(AC 参数)

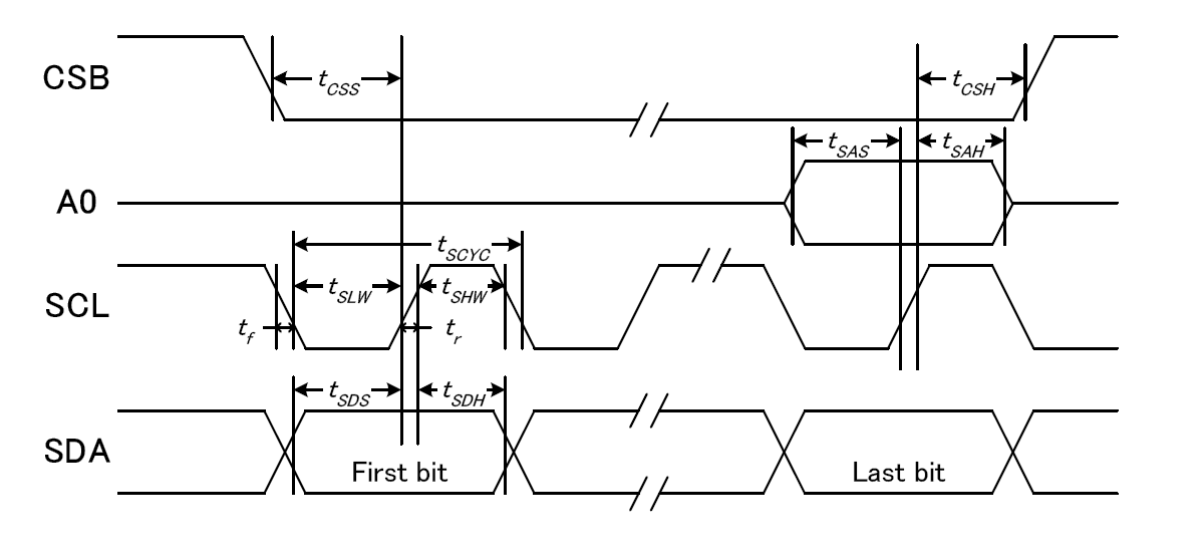

图 3. 从 CPU 写到 ST75256(Writing Data from CPU to ST75256)

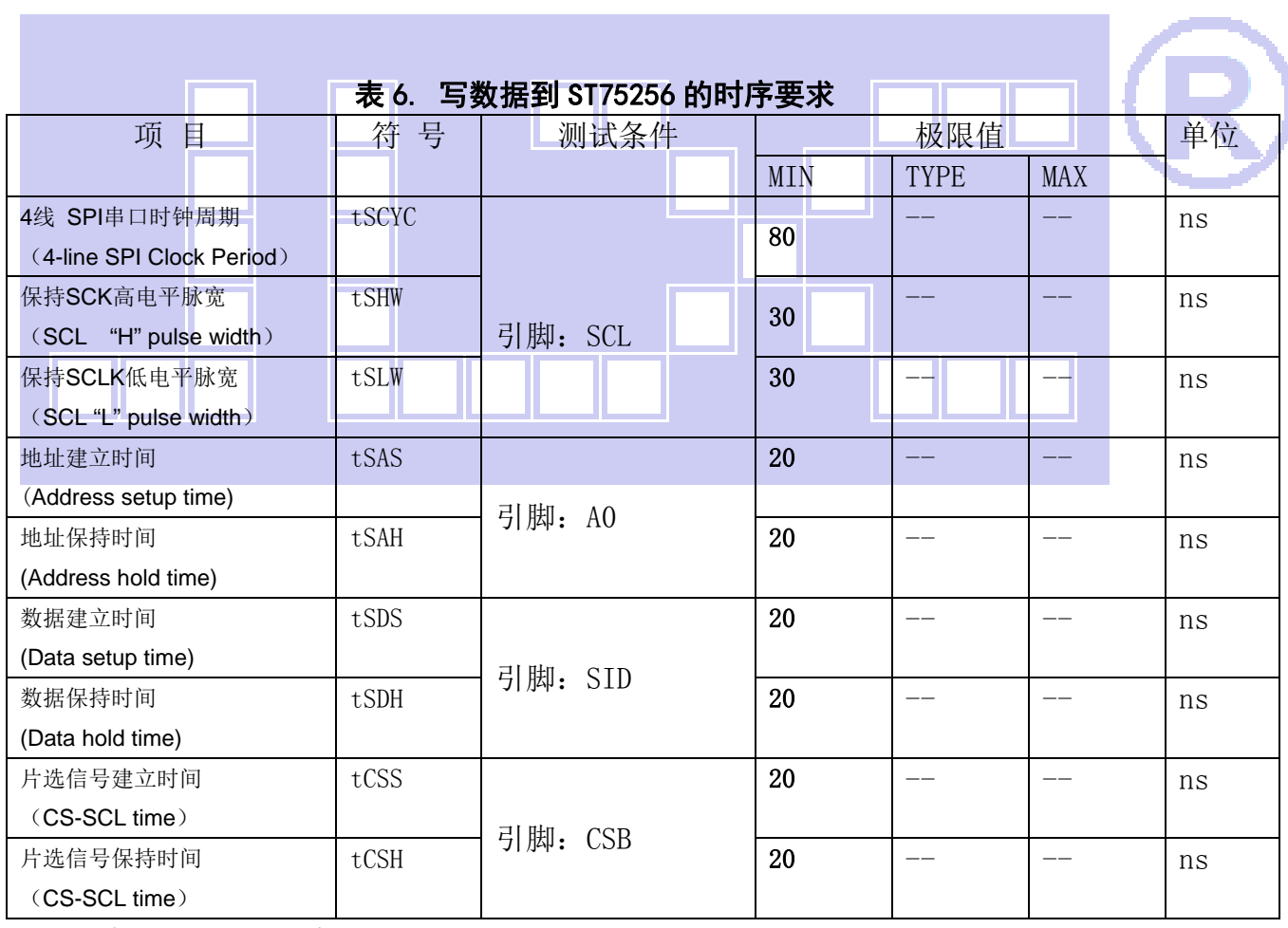

VDD =1.8<sup>~</sup>3.3V $\pm$ 5%, Ta = -30<sup>~</sup>85°C

输入信号的上升和下降时间(TR, TF) 在 15 纳秒或更少的规定。

所有的时间,用 20%和 80%作为标准规定的测定。

#### 6.2 6800 时序并行接口的时序特性(AC 参数)

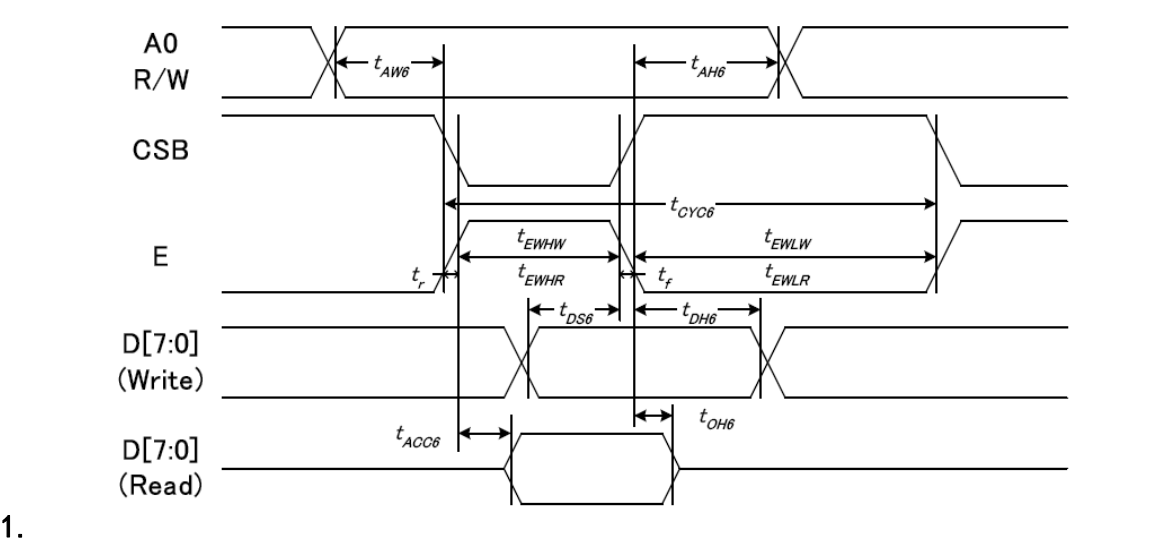

从 CPU 写到 ST75256(Writing Data from CPU to ST75256)

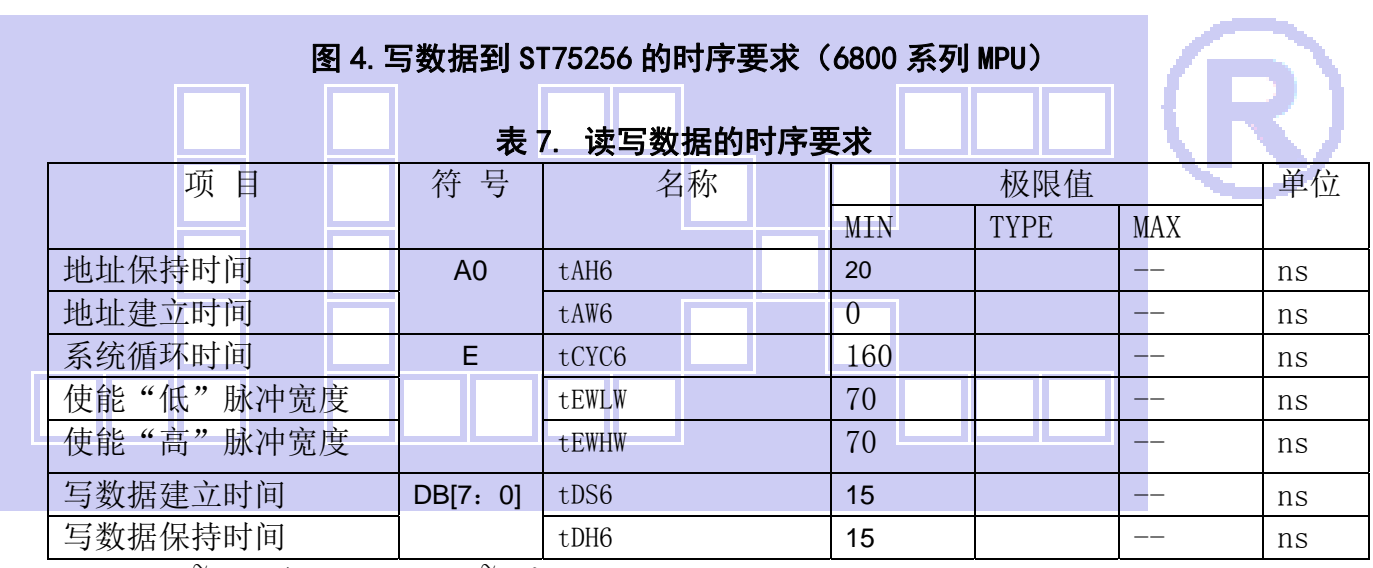

VDD =1.8<sup> $\degree$ </sup>3.3V ± 5%, Ta = -30 $\degree$ 85 $\degree$ C

输入信号的上升时间和下降时间(TR,TF)是在 15 纳秒或更少的规定。当系统循环时间非 常快,

(TR + TF)≤(tcyc6–tewlw–tewhw)指定。

所有的时间,用 20%和 80%作为参考指定的测定。

tewlw 指定为重叠的 CSB"H"和"L"。

 $R / W$ 信号总是"H"

#### 6.3 8080 时序并行接口的时序特性(AC 参数)

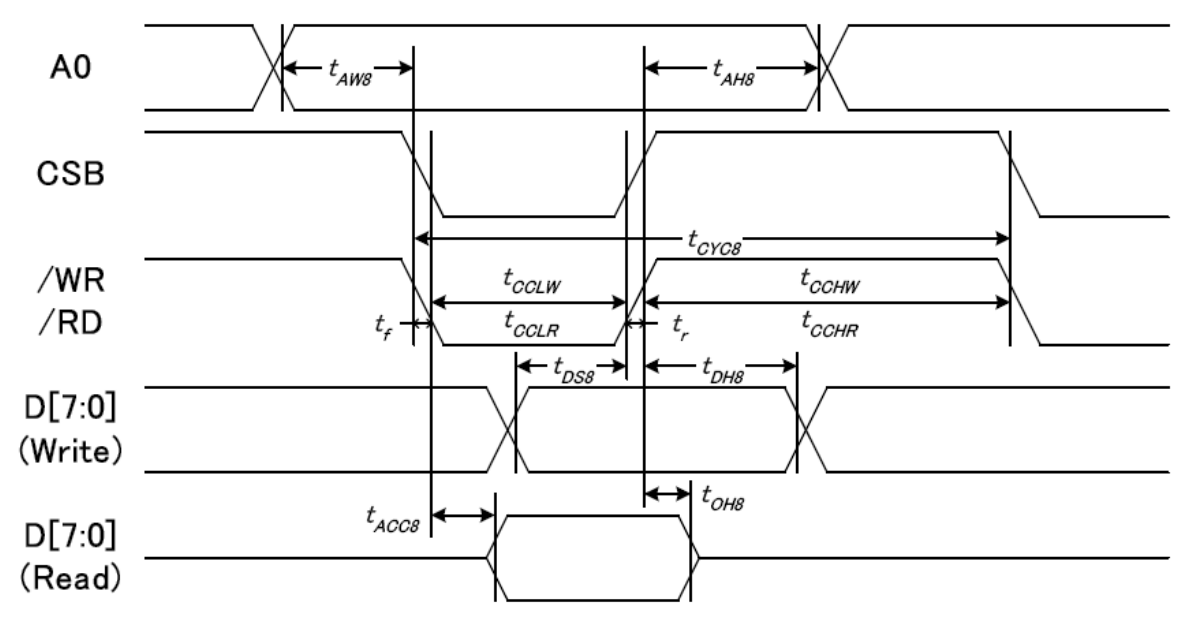

从 CPU 写到 ST75256(Writing Data from CPU to ST75256)

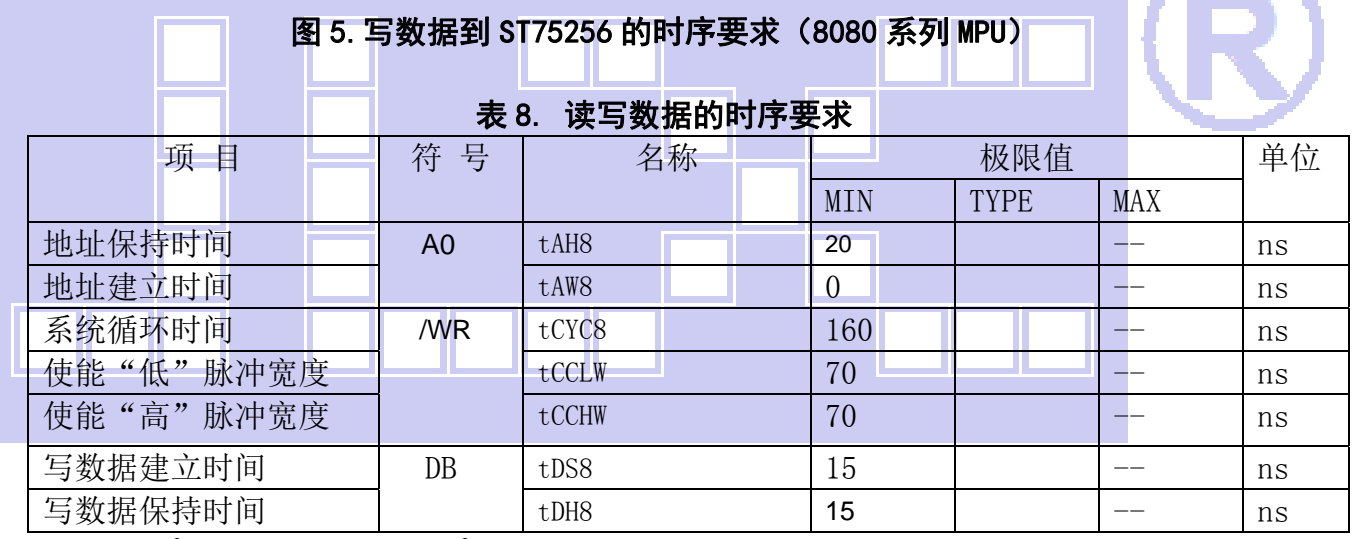

VDD =1.8<sup> $\degree$ </sup>3.3V  $\pm$  5%, Ta = -30 $\degree$ 85 $\degree$ C

 输入信号的上升时间和下降时间(TR,TF)是在 15 纳秒或更少的规定。当系统循环时间非 常快,

 $(TR + TF) \leq (tcyc8 - tcc1w - tcchw)$ 指定。

所有的时间,用 20%和 80%作为参考指定的测定。

tcclw 被指定为"L"之间的重叠 CSB 和/ WR 处于"L"级

## $6.3$  $I^2C$ 接口的时序特性 (AC 参数)

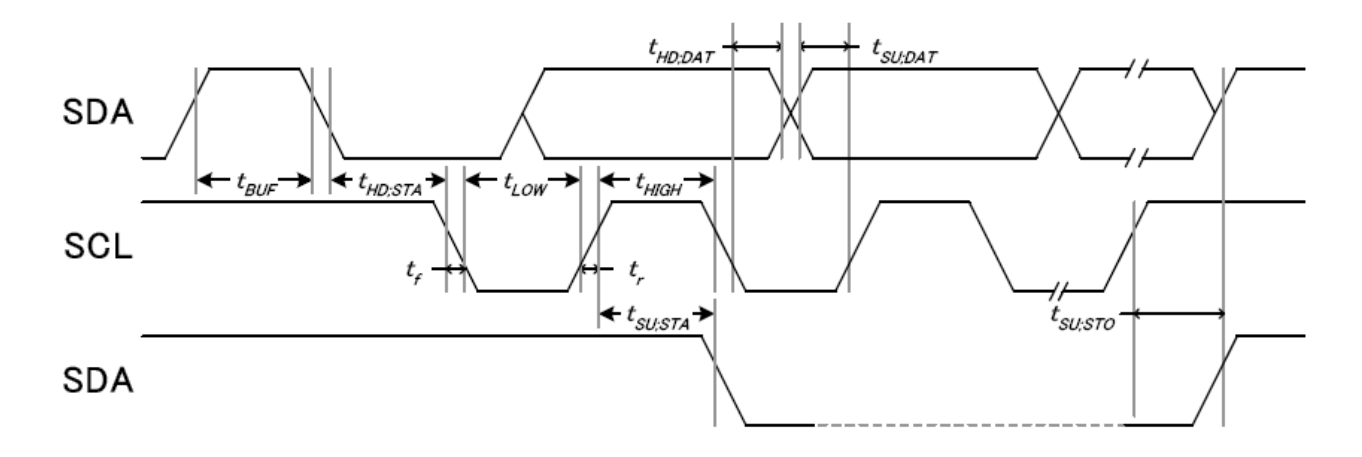

从 CPU 写到 ST75256(Writing Data from CPU to ST75256)

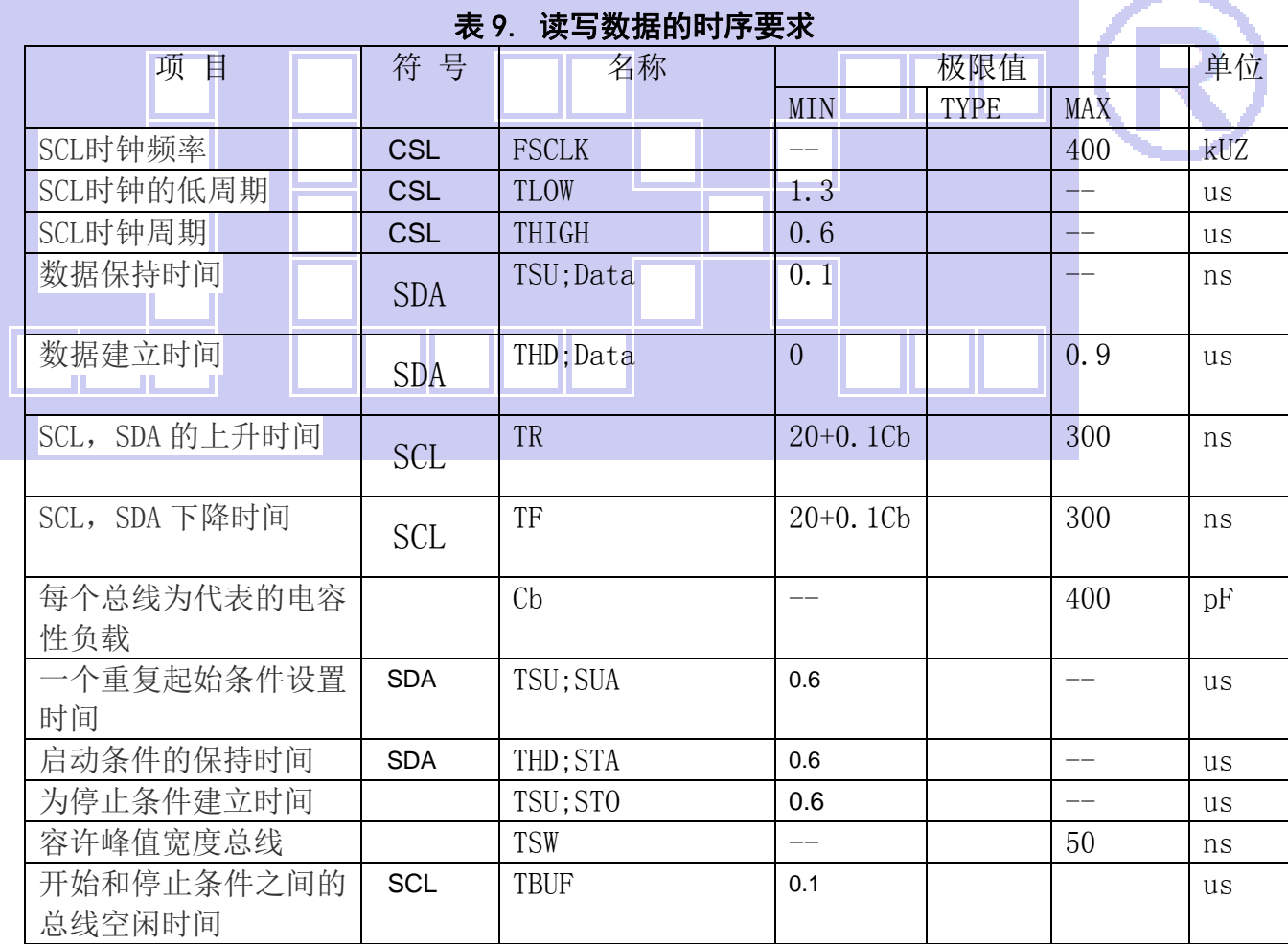

# 图 6. 写数据到 ST75256 的时序要求 ( I<sup>2</sup>C 系列 MPU)

所有的时间,用 20%和 80%作为标准规定的测定。

这是推荐的操作 I C 接口与 VDD1 高于 2.6V。

6.4 电源启动后复位的时序要求(RESET CONDITION AFTER POWER UP):

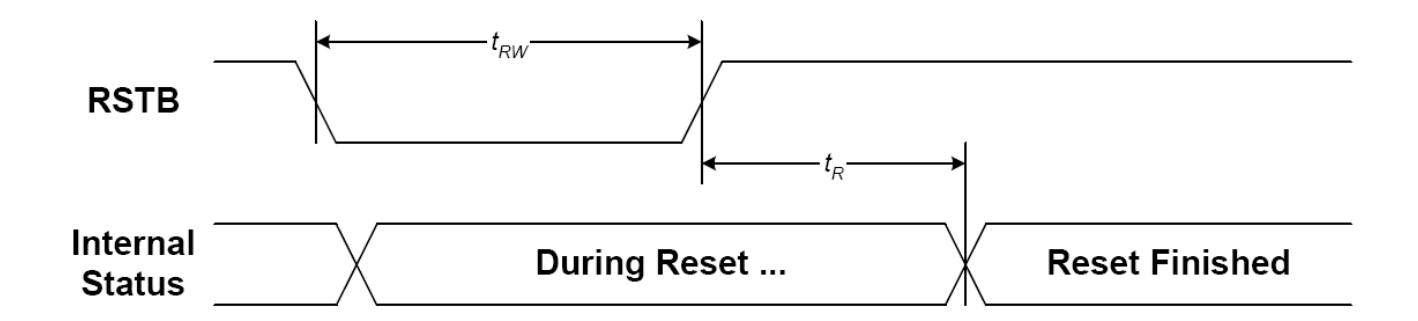

### 图 7:电源启动后复位的时序

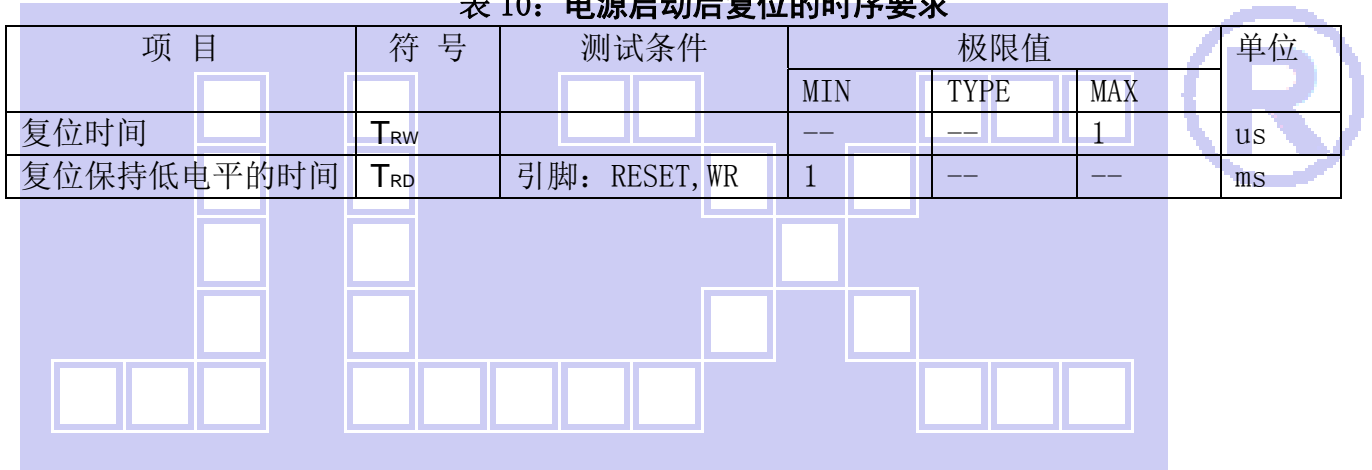

#### 表 10:电源启动后复位的时序要求

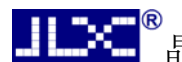

# <u>【【文</u>】<br>【【文】晶联讯电子 液晶模块 JLX256128G-978-BN 更新日期: 2023-10-21

## 7.指令功能:

7.1 指令表 表 11

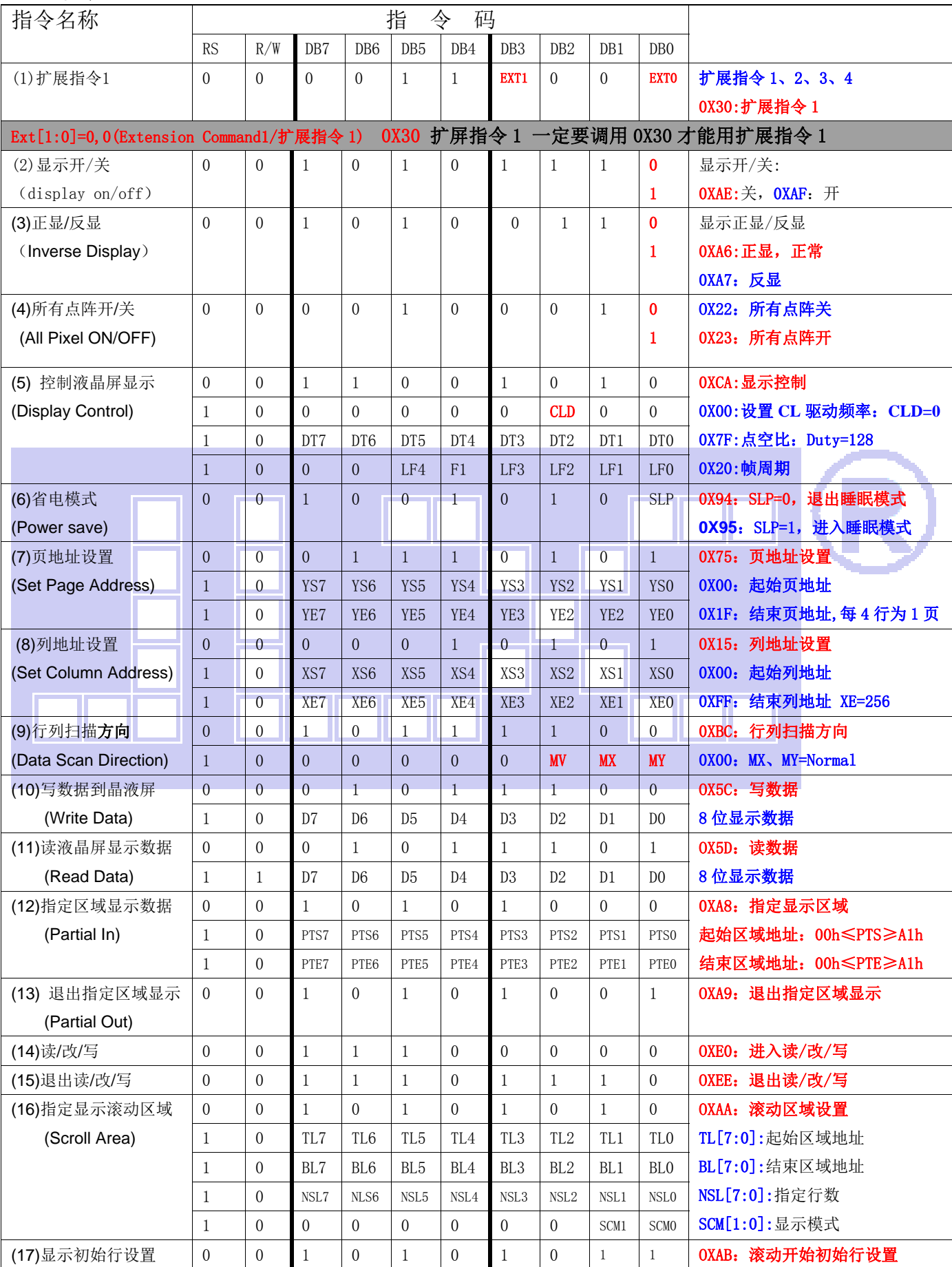

晶联讯电子 液晶模块 JLX256128G-978-BN 更新日期:2023-10-21

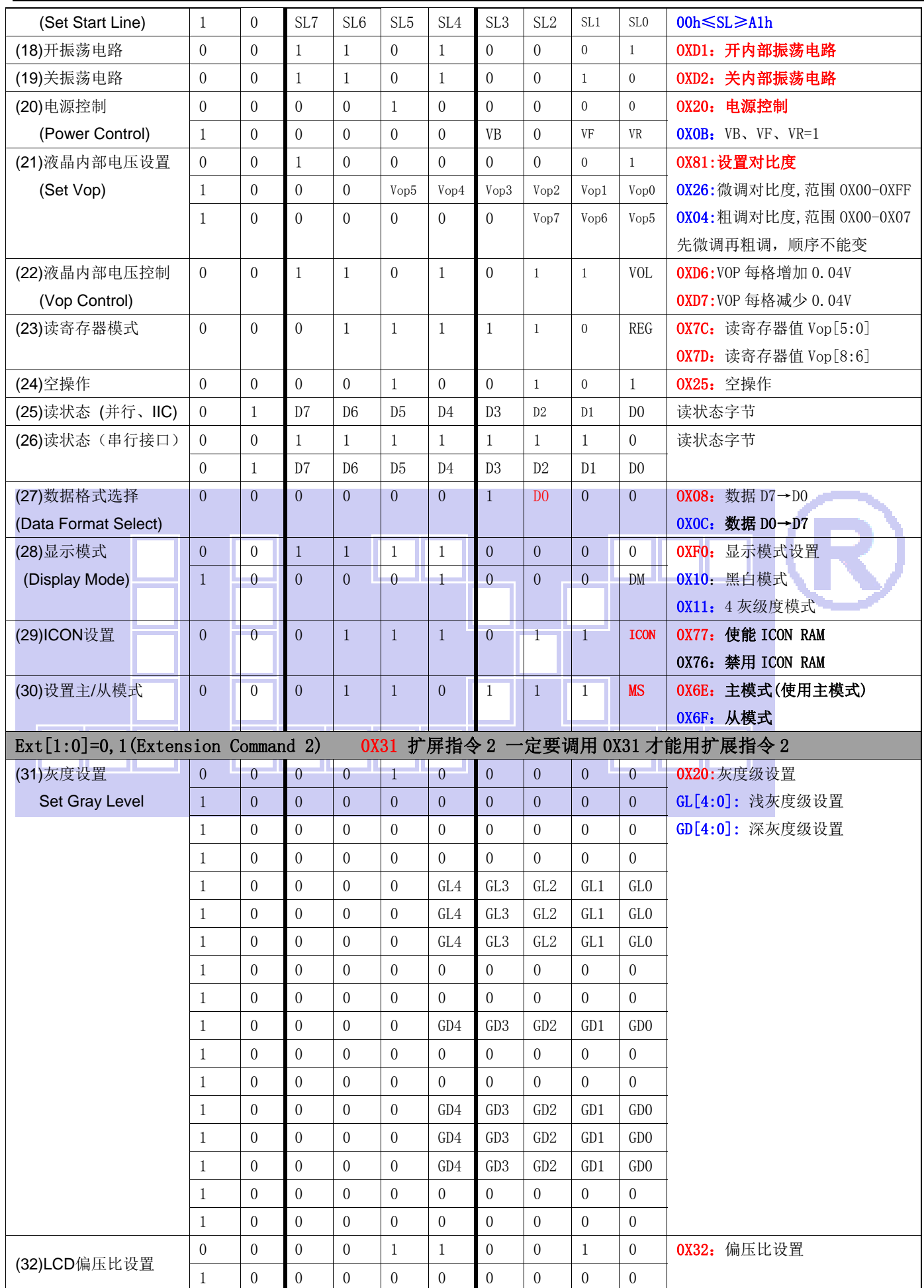

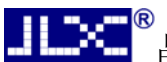

,<br>晶联讯电子 液晶模块 JLX256128G-978-BN 更新日期: 2023-10-21

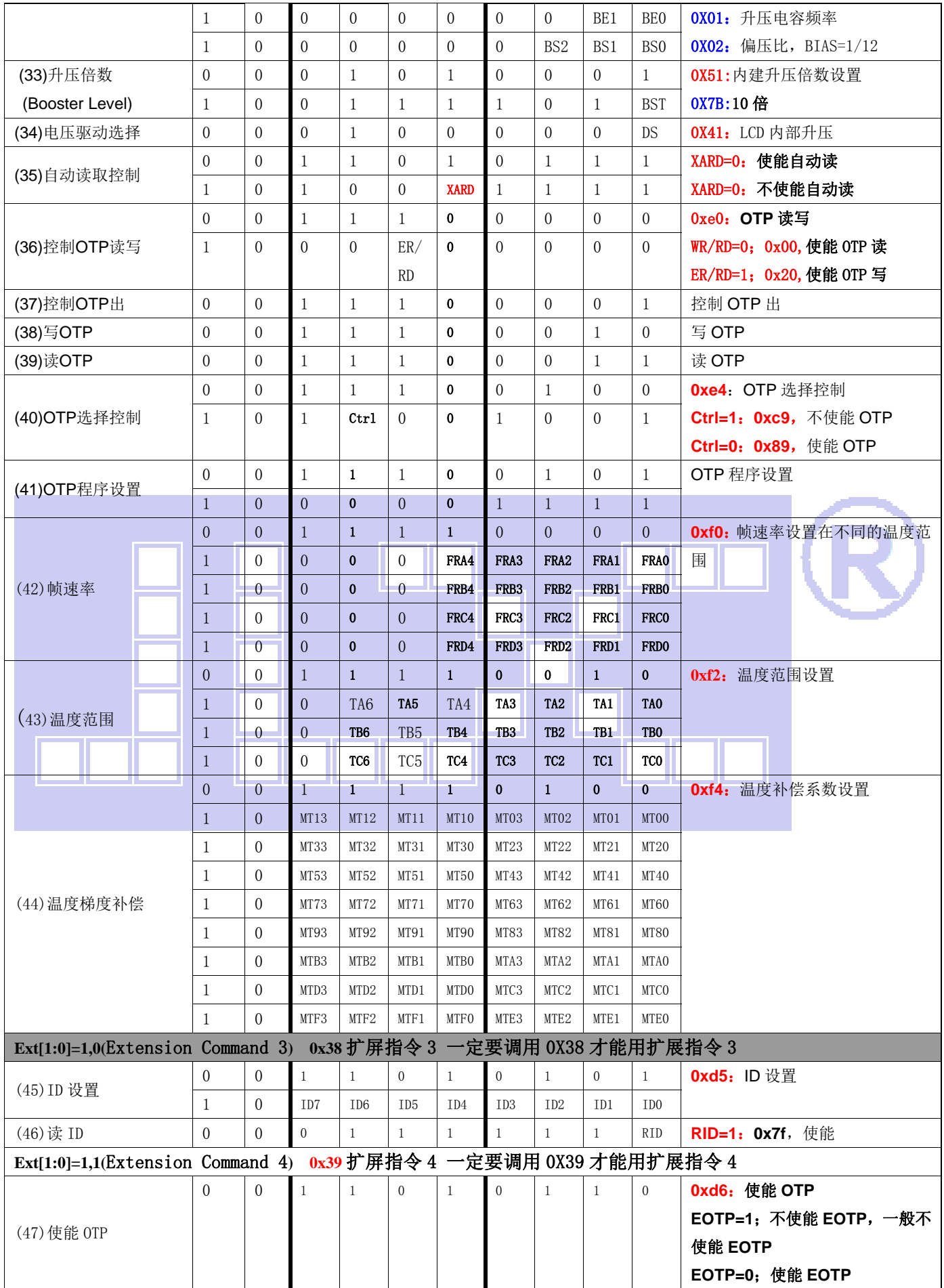

请详细参考 IC 资料"ST75256.PDF"。

#### 7.2 点阵与 DD RAM 地址的对应关系

请留意页的定义: PAGE, 与平时所讲的"页"并不是一个意思, 在此表示 8 个行就是一个"页", 一个 256\*128 点阵的屏分为 16 个"页",从第 0"页"到第 15"页"。

DB7--DB0 的排列方向: 数据是从下向上排列的。最低位 D0 是在最上面,最高位 D7 是在最下面。 每一位(bit)数据对应一个点阵,通常"1"代表点亮该点阵,"0"代表关掉该点阵.如下图所示:

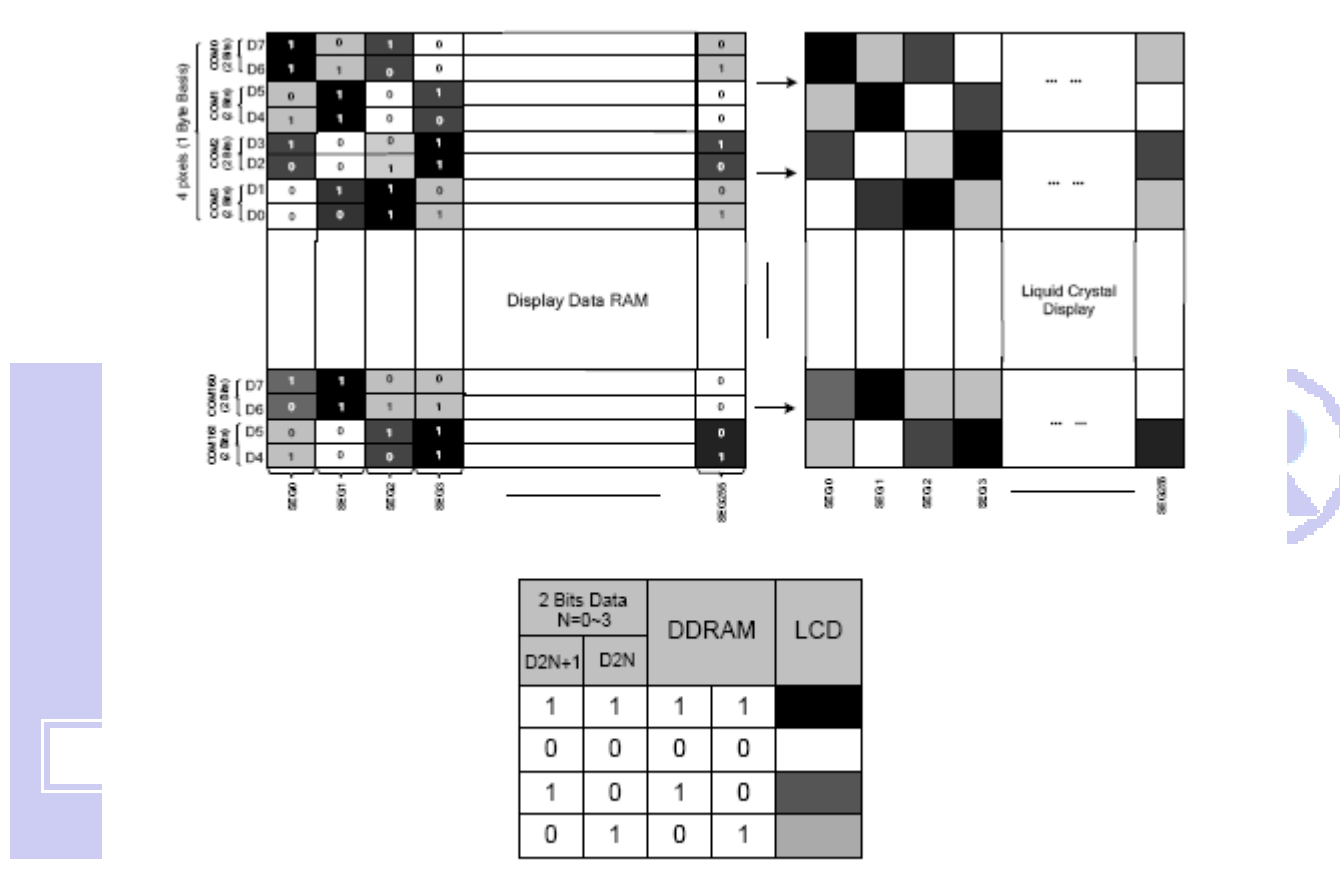

Figure 21 DDRAM Mapping (4-Level Gray Scale Mode)

下图摘自 ST75256 IC 资料, 可通过 "ST75256. PDF"之第 37 页获取最佳效果。

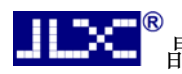

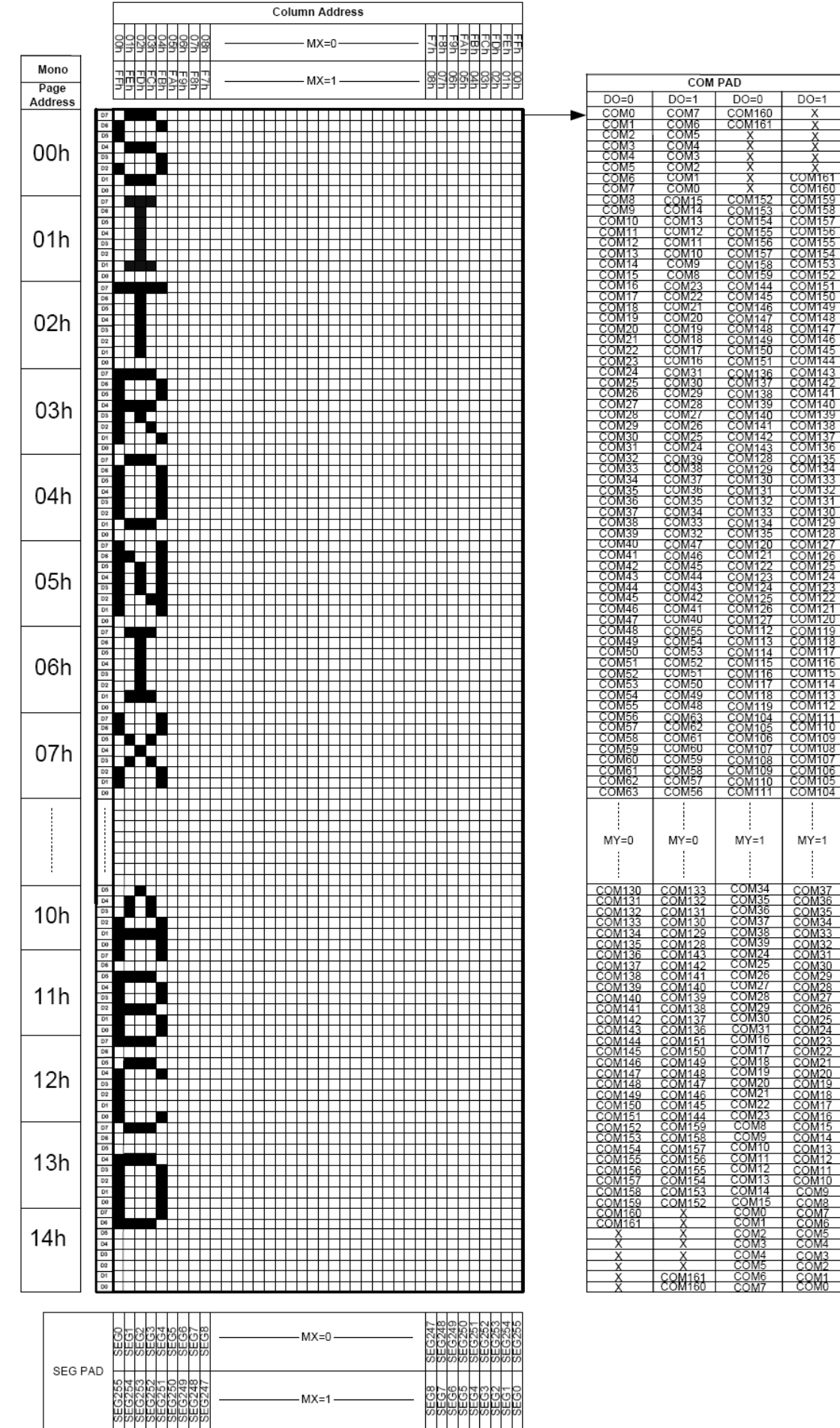

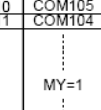

### 7.3 初始化方法

用户所编的显示程序,开始必须进行初始化,否则模块无法正常显示,过程请参考程序

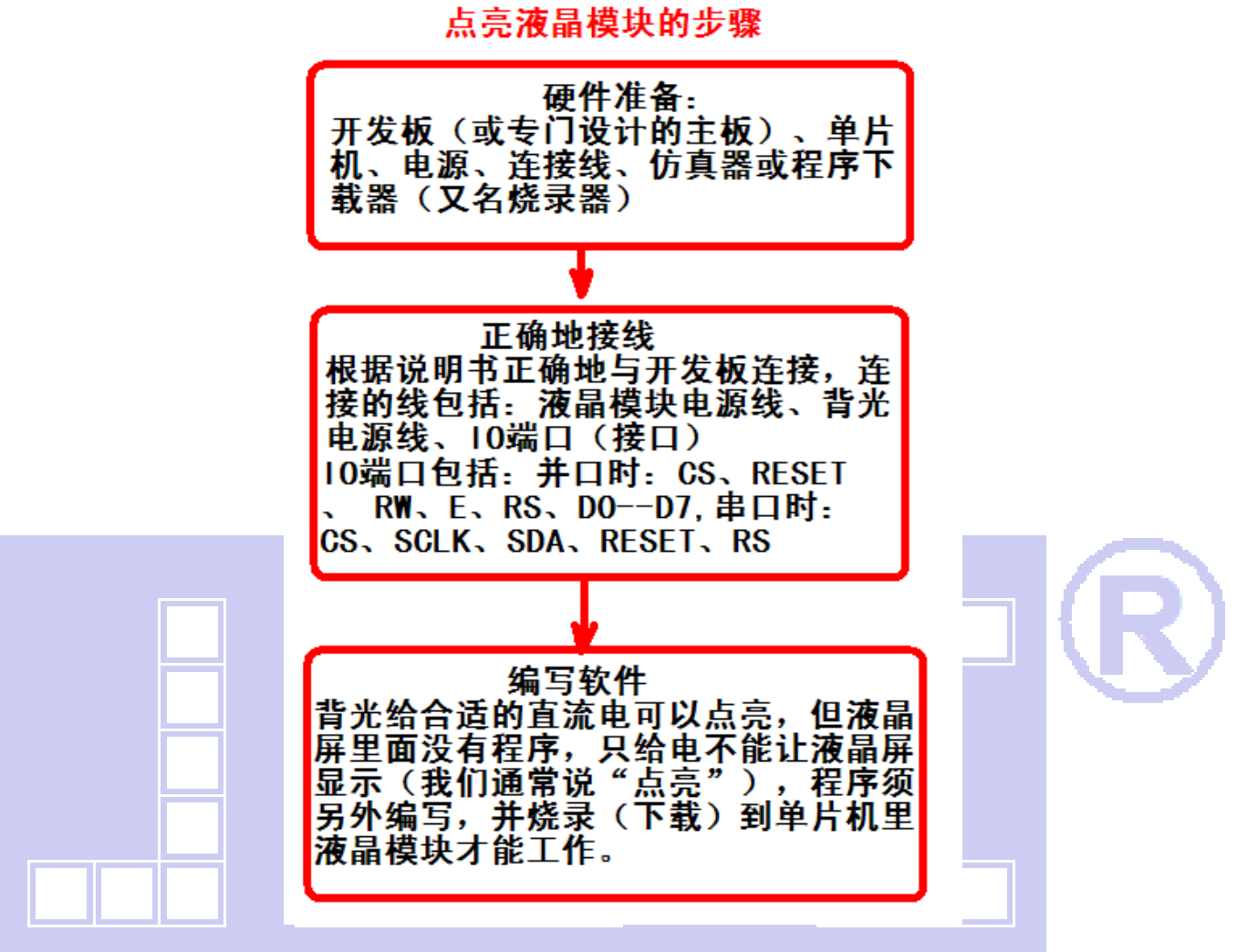

## 7.4 接口方式及程序:

7.4.1 液晶模块与 MPU(以 8051 系列单片机为例)接口图如下:

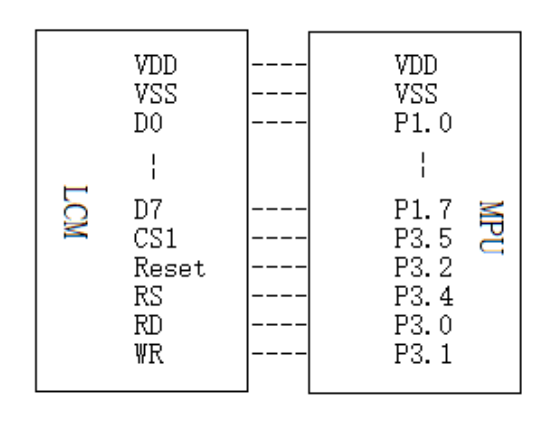

图 8:并行接口图

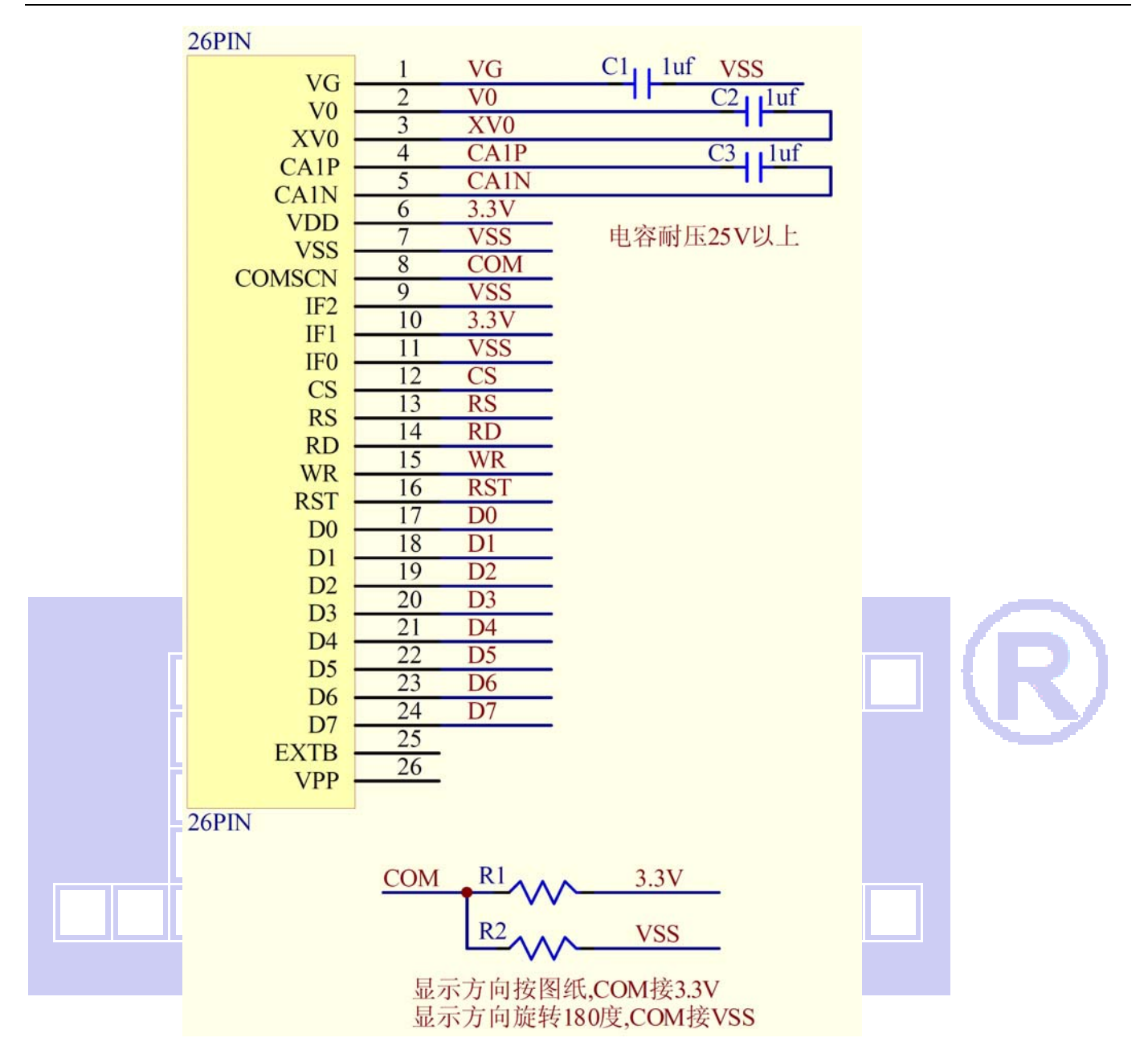

```
/* 液晶模块型号:JLX256128G-978-BN 
    并行接口 
    驱动 IC 是:ST75256 
    版权所有:晶联讯电子:网址 http://www.jlxlcd.cn; 
*/ 
#include \langle \text{reg52. H} \rangle#include <intrins.h>
#include \langlechinese code.h>
sbit cs1=P3^5; /*接口定义*/ 
sbit reset=P3^2; /*接口定义*/ 
sbit rs=P3^4; /*接口定义*/ 
sbit rd=P3^0; /*接口定义*/
```

```
晶联讯电子 液晶模块 JLX256128G-978-BN 更新日期: 2023-10-21
sbit wr=P3^1; /*接口定义。另外 P1.0~1.7 对应 DB0~DB7*/ 
sbit key=P2^0; /*按键接口,P2.0 口与 GND 之间接一个按键*/ 
#define uchar unsigned char 
#define uint unsigned int 
/*延时:1 毫秒的 i 倍*/ 
void delay(int i) 
{ 
    int j,k; 
   for (j=0; j \le i; j++)for (k=0; k<110; k++);
} 
/*延时:1us 的 i 倍*/ 
void delay_us(int i) 
{ 
    int j,k; 
   for (j=0; j \le i; j++)for (k=0; k<1; k++);
} 
/*等待一个按键,我的主板是用 P2.0 与 GND 之间接一个按键*/ 
void waitkey() 
{ 
 repeat: 
    if (key==1) goto repeat; 
    else delay(2000); 
} 
\frac{1}{2} //==============transfer command to LCM=====
void transfer command lcd(int data1)
{ 
   cs1=0;
   rs=0; rd=0; 
   wr=0;
    P1=data1; 
   rd=1:
   delay_us(1);
   cs1=1;
```
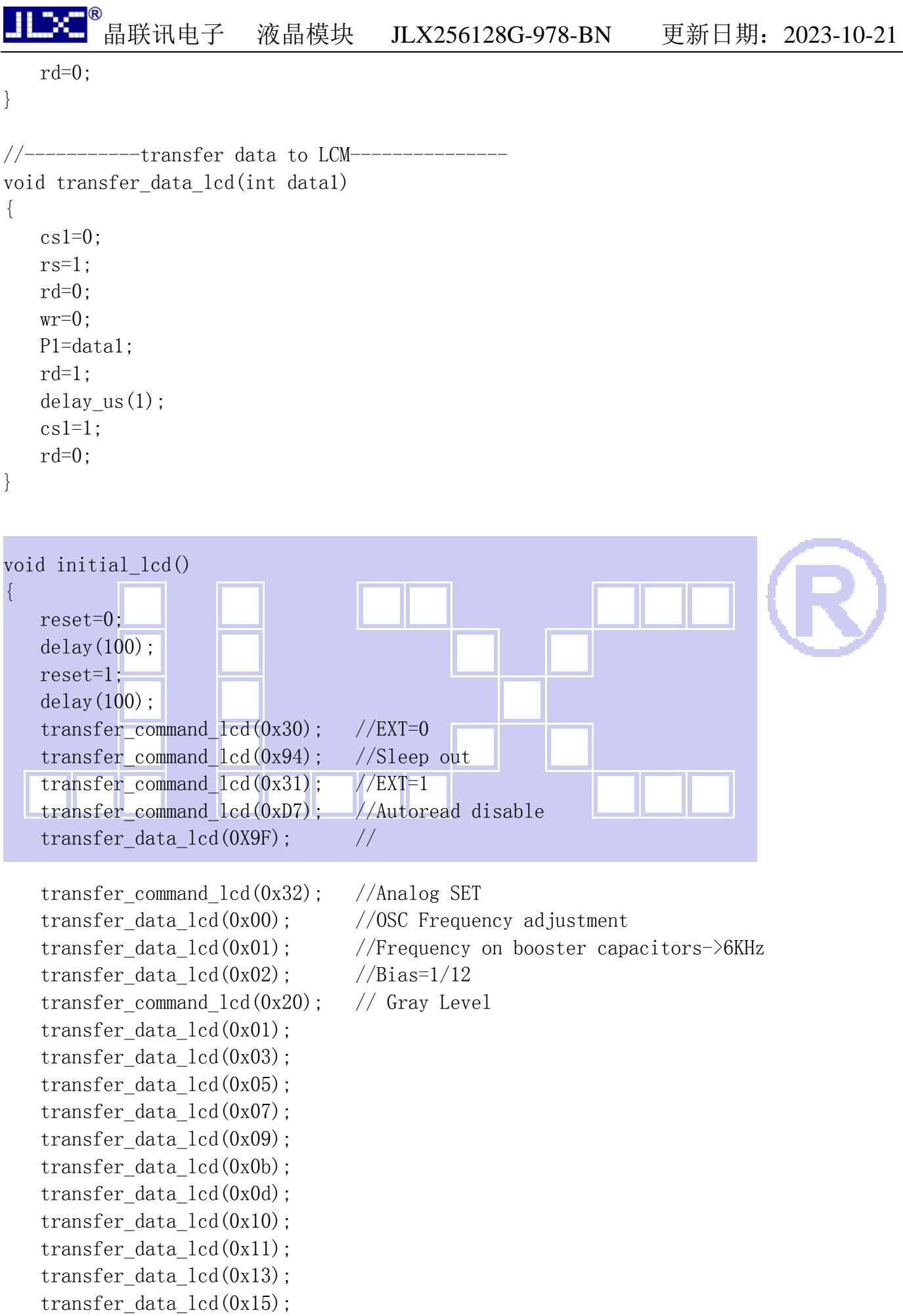

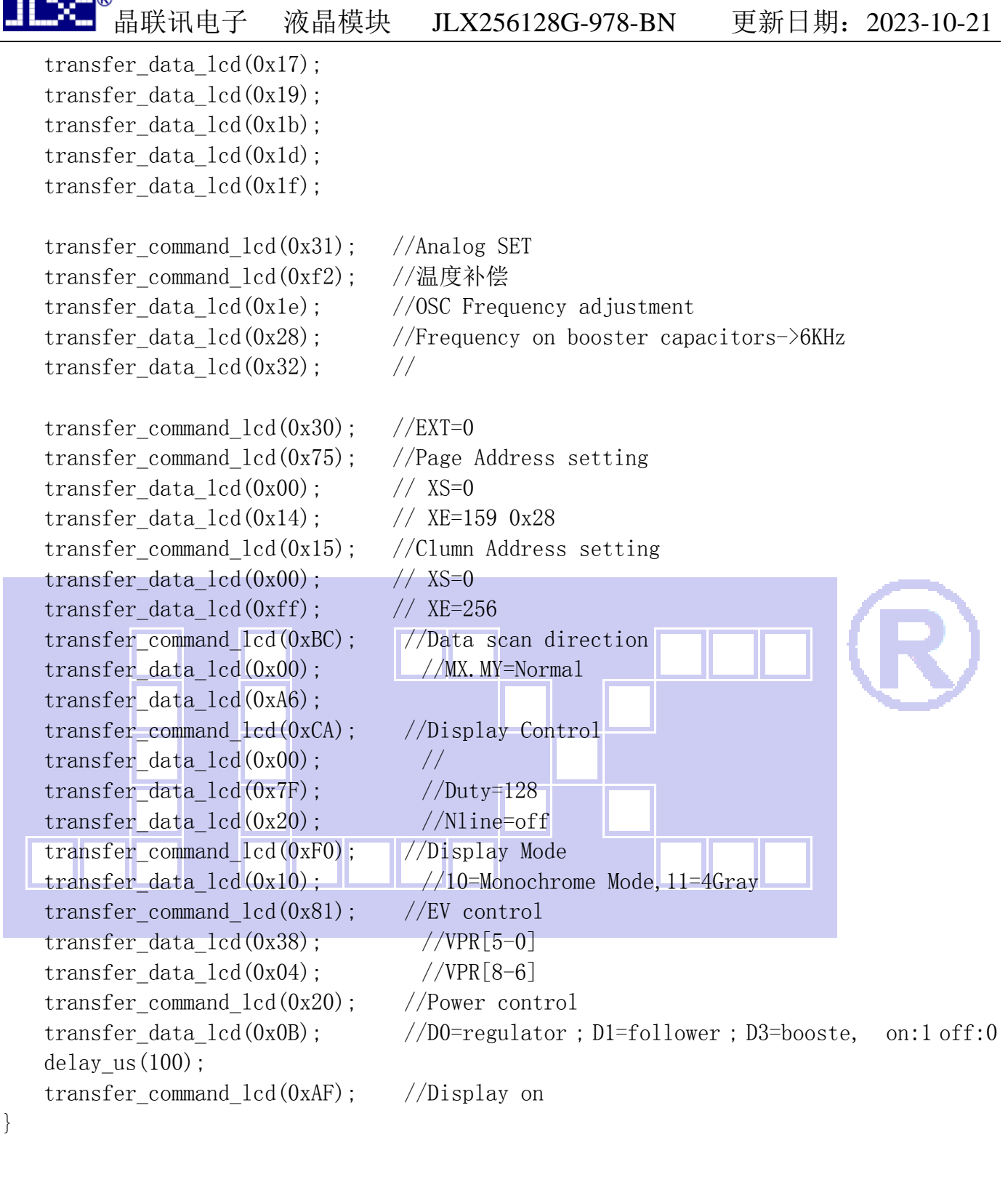

```
/*写 LCD 行列地址:X 为起始的列地址,Y 为起始的行地址,x_total,y_total 分别为列地址及行
地址的起点到终点的差值 */ 
void lcd_address(int x, int y, x_total, y_total)
{ 
   x=x-1;y=y-1;
```
transfer\_command\_lcd(0x15); //Set Column Address

∎∩

# 晶联讯电子 液晶模块 JLX256128G-978-BN 更新日期: 2023-10-21

```
transfer data lcd(x);
      transfer data lcd(x+x \text{ total}-1); transfer_command_lcd(0x75); //Set Page Address 
      transfer data lcd(y);
       transfer_data_lcd(y+y_total-1); 
      transfer command lcd(0x30);
       transfer_command_lcd(0x5c); 
} 
/*清屏*/ 
void clear_screen() 
{ 
       int i,j; 
       lcd_address(0,0,256,17); 
      for (i=0; i \le 17; i++)\begin{pmatrix} 1 & 1 \\ 1 & 1 \end{pmatrix}for (j=0; j<256; j++)\left\{ \begin{array}{ccc} 0 & 0 & 0 \\ 0 & 0 & 0 \\ 0 & 0 & 0 \\ 0 & 0 & 0 \\ 0 & 0 & 0 \\ 0 & 0 & 0 \\ 0 & 0 & 0 \\ 0 & 0 & 0 \\ 0 & 0 & 0 \\ 0 & 0 & 0 \\ 0 & 0 & 0 \\ 0 & 0 & 0 \\ 0 & 0 & 0 \\ 0 & 0 & 0 & 0 \\ 0 & 0 & 0 & 0 \\ 0 & 0 & 0 & 0 \\ 0 & 0 & 0 & 0 & 0 \\ 0 & 0 & 0 & 0 & 0 \\ 0 & 0 & 0 & 0 & 0 \\ 0 & 0 & 0 & 0 transfer_data_lcd(0x00); 
\begin{array}{ccc} \end{array}\begin{matrix} \phantom{+} \end{matrix}} 
void test(int data1,int data2) 
{ 
      int i, j;
       lcd_address(1,1,256,16); 
      for(i=0; i<16; i++) { 
            for (j=0; j<256; j++)\{transfer data lcd(data1);
                  transfer_data_lcd(data2); 
 } 
       } 
} 
//写入一组 16x16 点阵的汉字字符串(字符串表格中需含有此字) 
//括号里的参数:(页,列,汉字字符串)
```

```
{ 
    uchar i, j, k;
     uint address; 
    i=0:
    while(text[j]!= '\0)
      { 
          i=0:
           address=1; 
           while(Chinese_text_16x16[i]> 0x7e) 
           { 
               if(Chinese text 16x16[i] == text[j])\{if(Chinese text 16x16[i+1] = \text{text}[j+1])\{ address=i*16; 
                           break; 
 } 
 } 
               i +=2;
\begin{array}{ccc} \end{array}if(column>255)\left\{ \begin{array}{ccc} 0 & 0 & 0 \\ 0 & 0 & 0 \\ 0 & 0 & 0 \\ 0 & 0 & 0 \\ 0 & 0 & 0 \\ 0 & 0 & 0 \\ 0 & 0 & 0 \\ 0 & 0 & 0 \\ 0 & 0 & 0 \\ 0 & 0 & 0 \\ 0 & 0 & 0 \\ 0 & 0 & 0 \\ 0 & 0 & 0 \\ 0 & 0 & 0 & 0 \\ 0 & 0 & 0 & 0 \\ 0 & 0 & 0 & 0 \\ 0 & 0 & 0 & 0 & 0 \\ 0 & 0 & 0 & 0 & 0 \\ 0 & 0 & 0 & 0 & 0 \\ 0 & 0 & 0 & 0 column=0; 
                page+=2; 
\begin{array}{ccc} \end{array} if(address !=1) 
\blacksquarelcd address(column, page, 16, 2);
               for (k=0; k<2; k++)\left\{ \begin{array}{c} 0 & 0 \\ 0 & 0 \end{array} \right\}for (i=0; i<16; i++)\{ transfer_data_lcd(Chinese_code_16x16[address]); 
                           address++; 
 } 
 } 
               j +=2;
 } 
           else 
\{ lcd_address(column,page,16,2); 
               for (k=0; k<2; k++)\{for(i=0; i<16; i++)\{transfer data lcd(0x00);
```

```
晶联讯电子 液晶模块 JLX256128G-978-BN 更新日期:2023-10-21 
 } 
 } 
               j^{++};
 } 
           column+=16; 
      } 
} 
/*显示 32*32 点阵的汉字或等同于 32*32 点阵的图像*/ 
void disp 32x32(int x, int y, uchar *dp)
{ 
      int i,j; 
     lcd\_address(x, y, 32, 4);for (i=0; i \le 4; i++) { 
          for(j=0;j<32;j++) { 
                transfer_data_lcd(*dp); 
               dp++;
\begin{array}{ccc} \end{array}\begin{matrix} \phantom{+} \end{matrix}} 
/*显示 256*128 点阵的图像*/ 
void disp_256x128(int x, int y, char *dp)\left\{ \begin{array}{ccc} 1 & 0 & 0 \\ 0 & 0 & 0 \\ 0 & 0 & 0 \\ 0 & 0 & 0 \\ 0 & 0 & 0 \\ 0 & 0 & 0 \\ 0 & 0 & 0 \\ 0 & 0 & 0 \\ 0 & 0 & 0 \\ 0 & 0 & 0 \\ 0 & 0 & 0 \\ 0 & 0 & 0 \\ 0 & 0 & 0 \\ 0 & 0 & 0 & 0 \\ 0 & 0 & 0 & 0 \\ 0 & 0 & 0 & 0 \\ 0 & 0 & 0 & 0 & 0 \\ 0 & 0 & 0 & 0 & 0 \\ 0 & 0 & 0 & 0 & 0 \\ 0 & 0 & 0 & 0H.
                            ▁
                                          int i,j; 
     lcd address(x, y, 256, 16);
     for (i=0; i<16; i++) { 
          for (j=0; j<256; j++) { 
                transfer_data_lcd(*dp); 
               dp++:
 } 
 } 
} 
//----------------------------- 
void main () 
{ 
     initial_lcd();             //对液晶模块进行初始化设置
     while(1)
```
# 。<br>晶联讯电子 液晶模块 JLX256128G-978-BN 更新日期: 2023-10-21

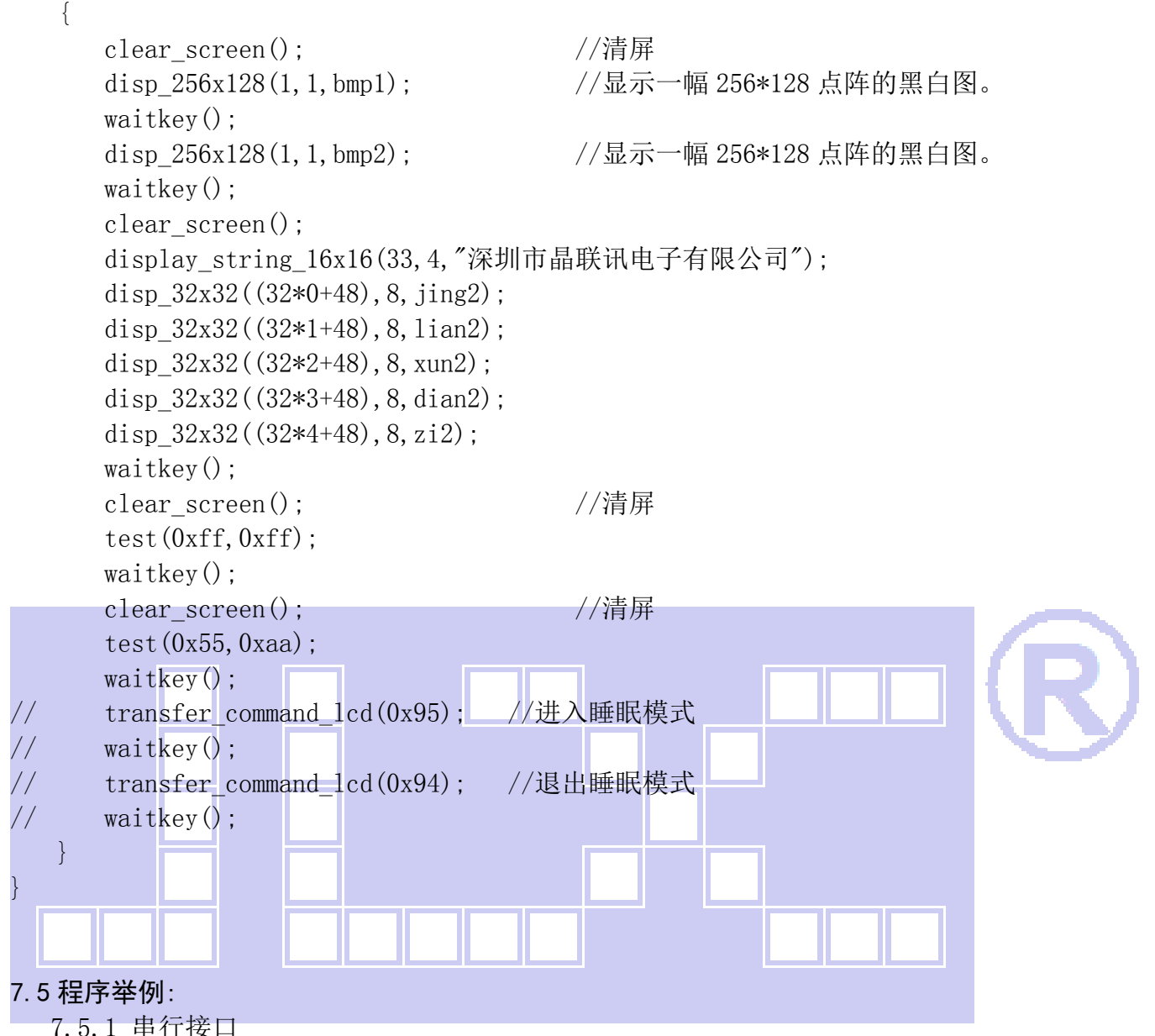

液晶模块与 MPU(以 8051 系列单片机为例)接口图如下:

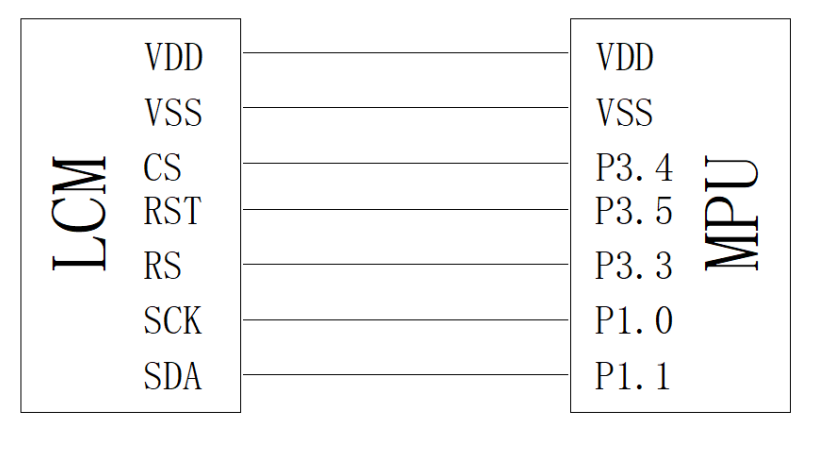

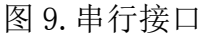

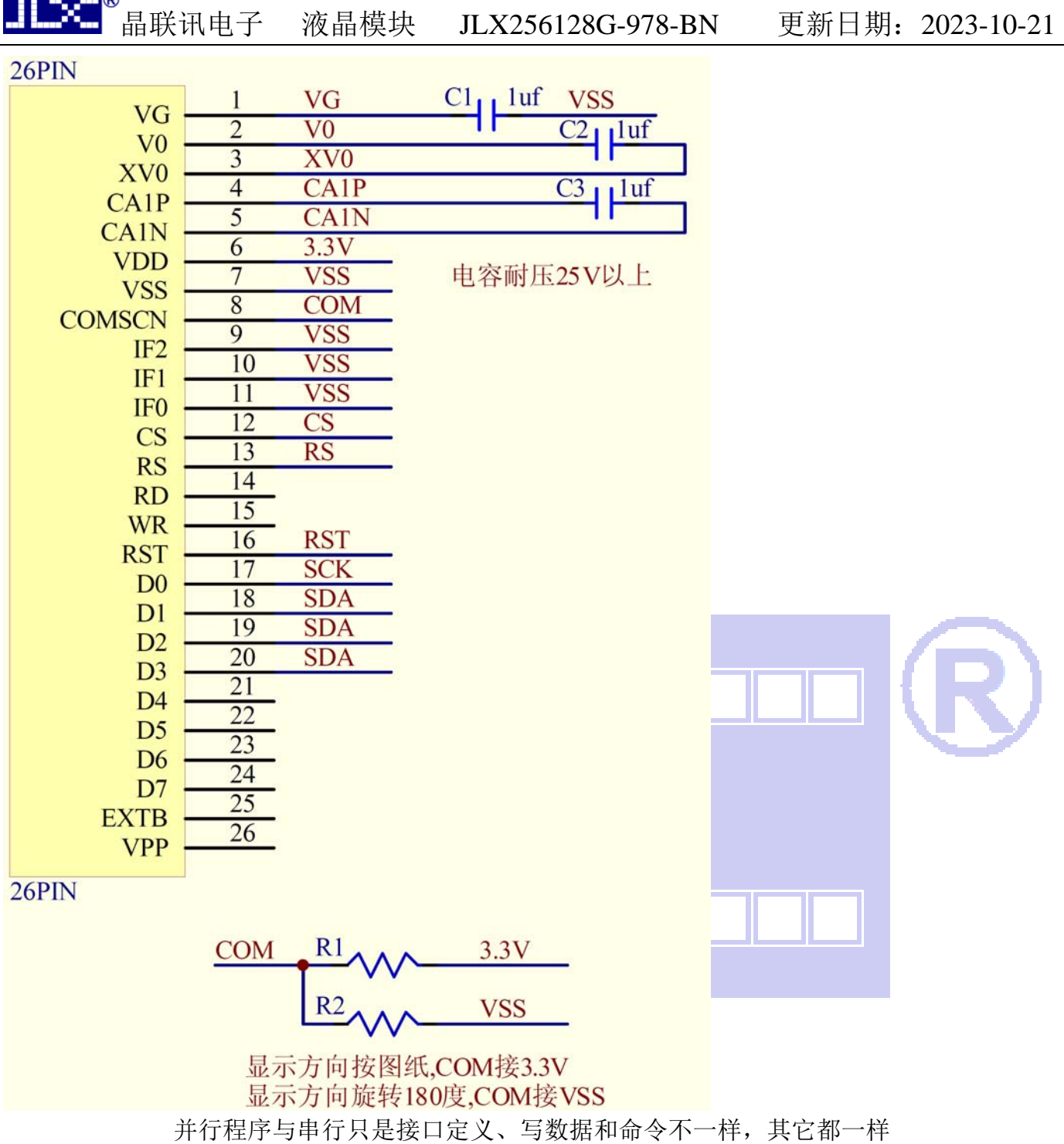

### 串行程序:

 $\overline{\phantom{a}}$ 

#include <reg52.H> #include <intrins.h> #include <chinese code.h>

```
sbit cs1=P3^4; 
sbit reset=P3^5; 
sbit rs=P3^3; 
sbit sclk=P1^0; 
sbit sid=P1^1; 
sbit key=P2^0;
```

```
#define uchar unsigned char 
#define uint unsigned int 
/*等待一个按键,我的主板是用 P2.0 与 GND 之间接一个按键*/ 
void waitkey() 
{ 
  repeat: 
     if (key==1) goto repeat; 
     else delay(2000); 
} 
//=============transfer command to LCM=============== 
void transfer_command_lcd(int data1) 
{ 
     char i; 
    cs1=0:
    rs=0:
    for (i=0; i \le 8; i++) { 
          sclk=0; 
         if(data1\&0x80) sid=1;
          else sid=0; 
         sc1k=1;
         data1 = data1 \leq 1;
\begin{matrix} \phantom{-} \end{matrix}} 
              -transfer data to LCM-
void transfer_data_lcd(int data1) 
{ 
     char i; 
    cs1=0;
    rs=1;
    for (i=0; i \le 8; i++) { 
          sclk=0; 
         if(data1&0x80) sid=1;
          else sid=0; 
          sclk=1; 
          data1=data1<<=1; 
     } 
} 
7.6、IIC 接口
```
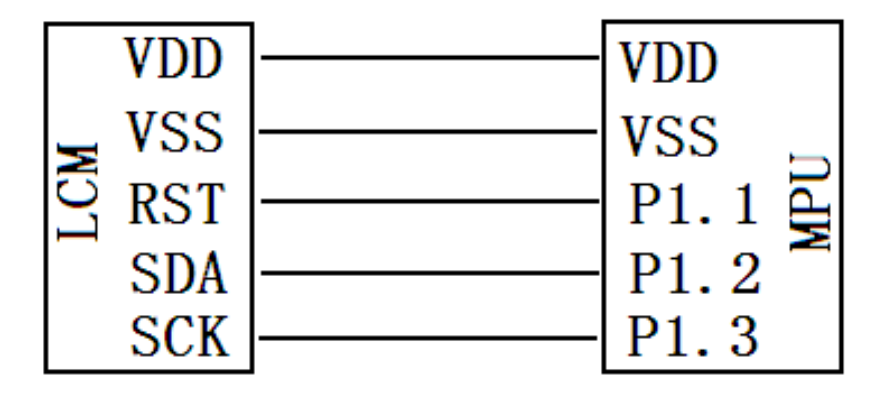

图 10.IIC

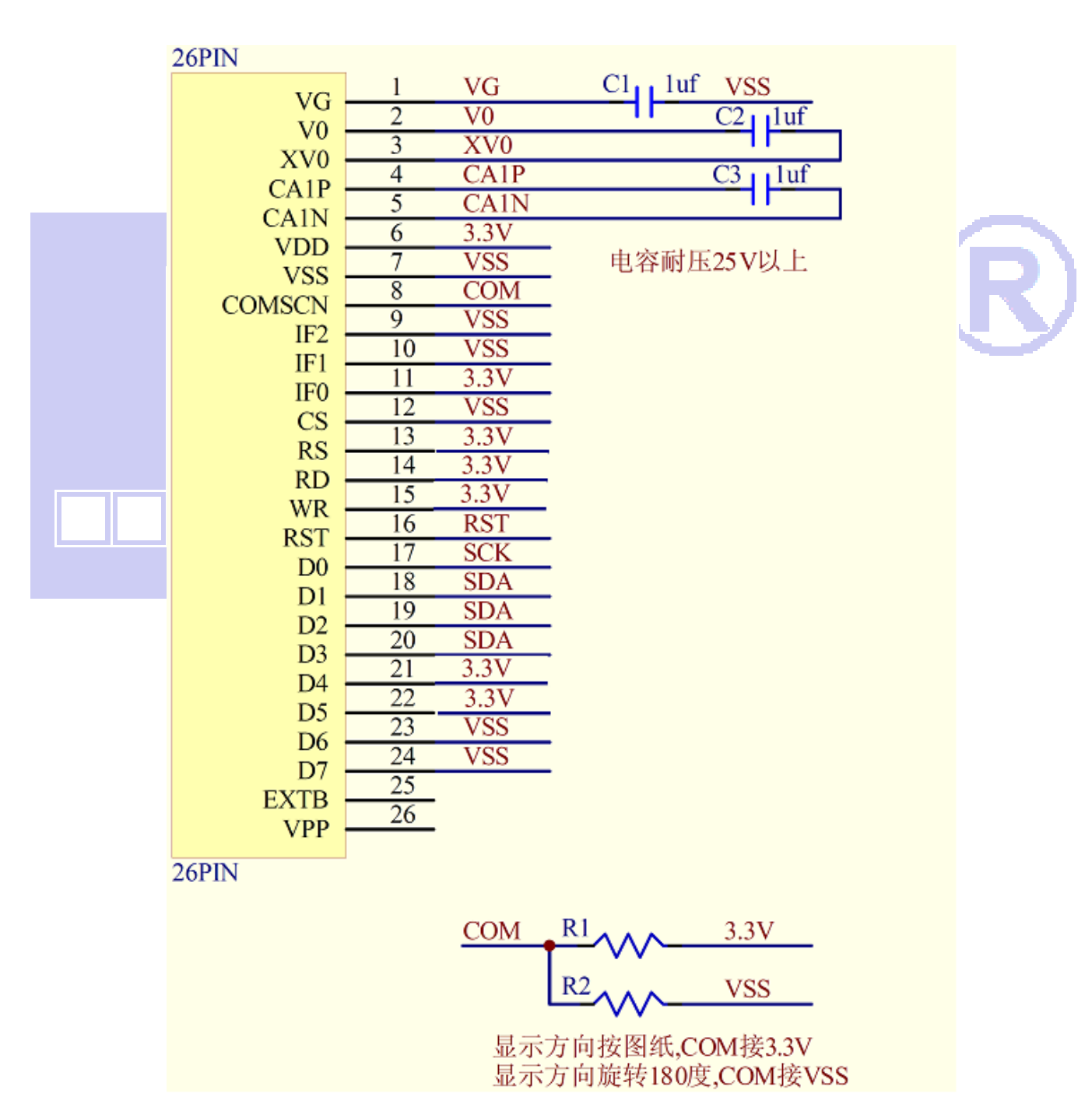

### 7.6.1、以下为 I2C 接口方式范例程序 与串行方式相比较,只需改变接口顺序以及传送数据、传送命令这两个函数即可:

// 液晶演示程序 JLX256128G-978,IIC 接口! // 驱动 IC 是: ST75256

#include  $\langle$ reg52.h $\rangle$ #include <intrins.h>

sbit reset=P1^1; //对应 LCD 的 RST 引脚 sbit scl=P1^3; //对应 LCD 的 D0 引脚 sbit sda=P1^2; //对应 LCD 的 D1 (D1、D2、D3 短接)引脚 sbit key=P2^0; //我司测试主板按键接口的 SDA(D1) sbit BM0=P3^3; sbit BM1=P3^6;

void delay\_us(int i); void delay(int i);

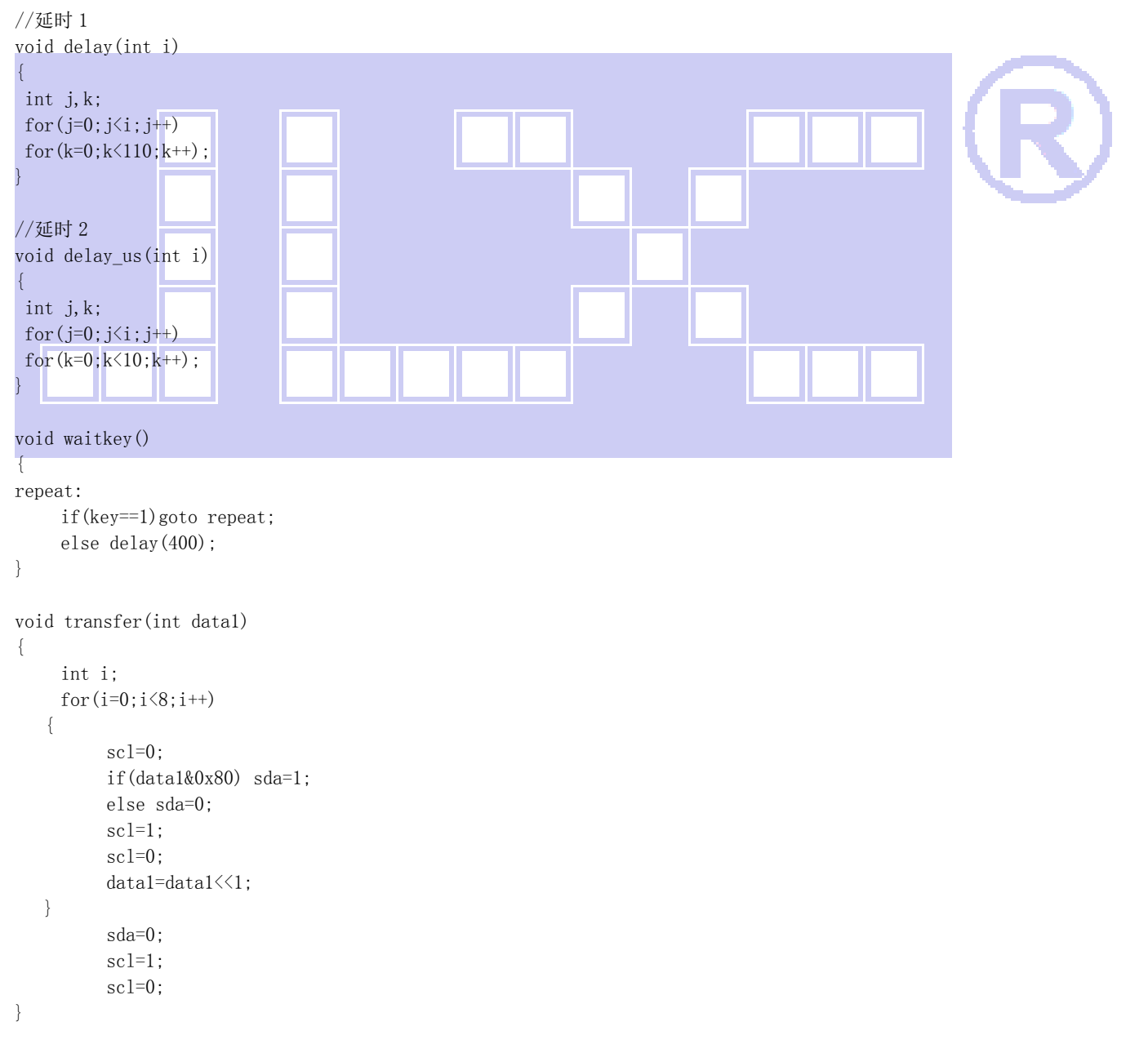

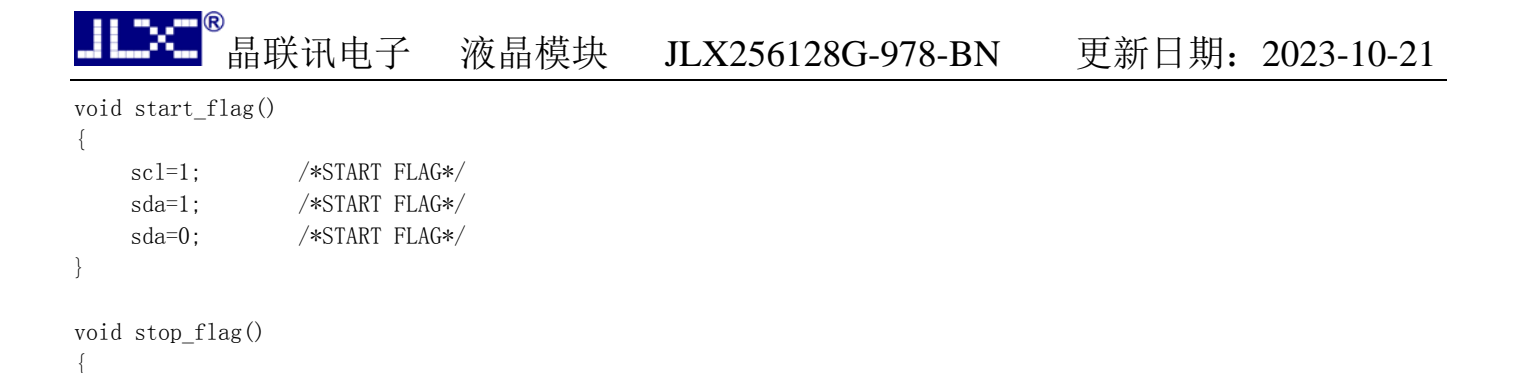

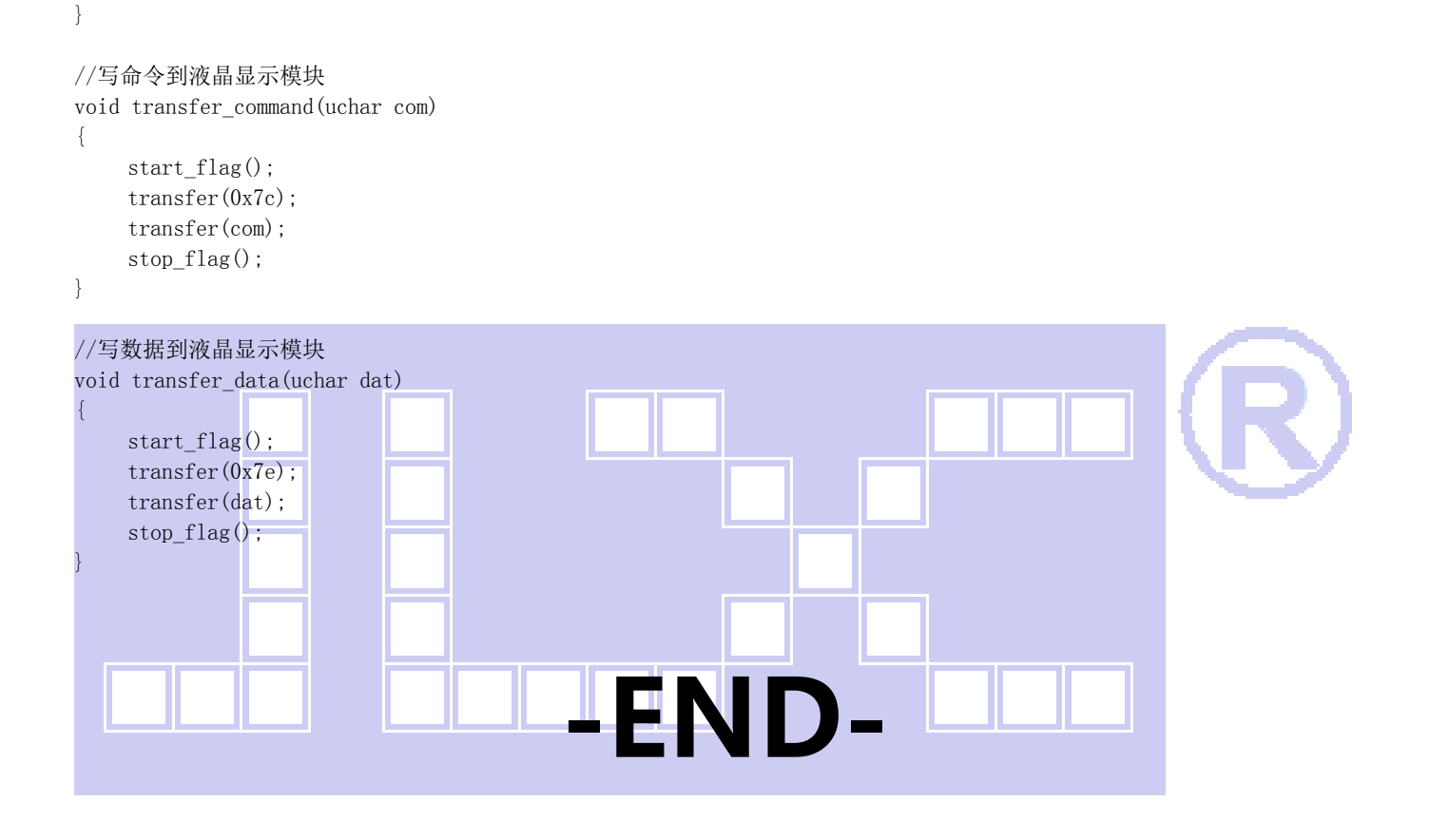

 scl=1; /\*STOP FLAG\*/ sda=0; /\*STOP FLAG\*/ sda=1; /\*STOP FLAG\*/